# Laissez tomber vos Dockerfile, adoptez un Buildpack! Julien Wittouck - J @CodeKaio

# **Vous êtes au bon endroit si**

- Vous êtes un<sup>e</sup> Dev
- Vous être un<sup>i</sup>e Ops
- Vous faites souvent joujou avec Docker

### Exécuter une application dans un container, c'est facile.

Un Dockerfile at hop 4, en prod

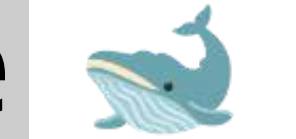

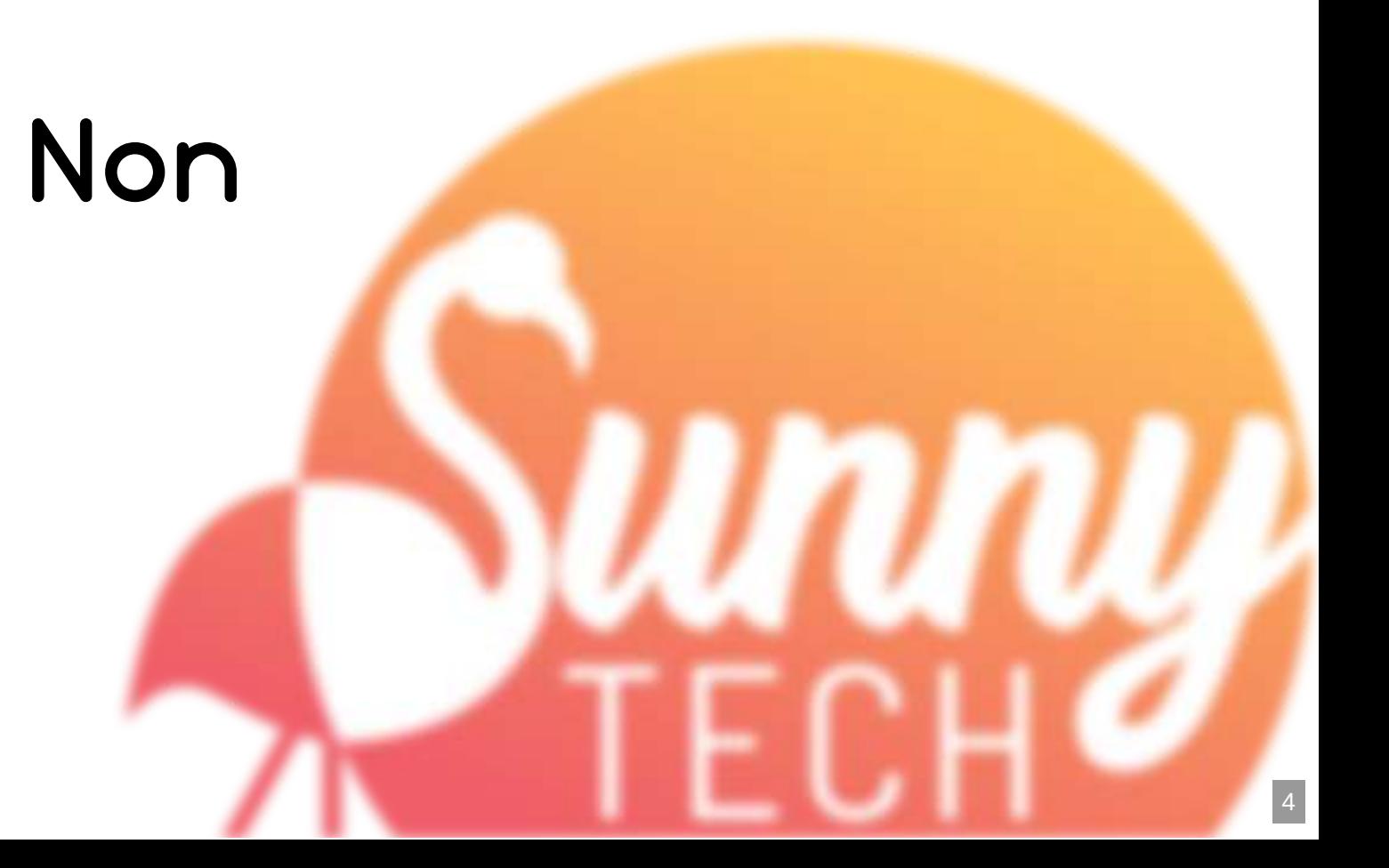

## **J'écris des (mauvais** \_**)** Dockerfile **depuis 2015**

- FROM node:latest 1
- COPY . . 2
- RUN npm install 3
- CMD ["npm", "start"] 4
- **ø** Dockerfile **og Transfer openjdk:latest & Dockerfile** 1
	- COPY . . 2
	- CMD ["./mvnw", "spring-boot:run"] 3

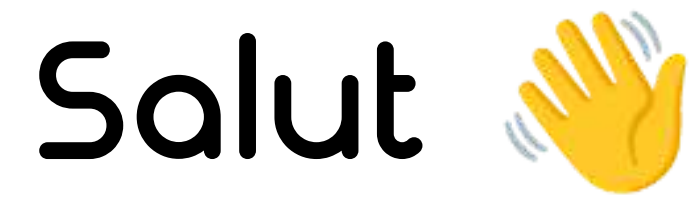

# **Moi c'est Julien**

**Freelance @CodeKaio Associé @Ekité Teacher @univ-lille**

**d** Speaker (DevFest **Lille - Sunny Tech)** <sup>û</sup> **Reviewer Cloud Nord**

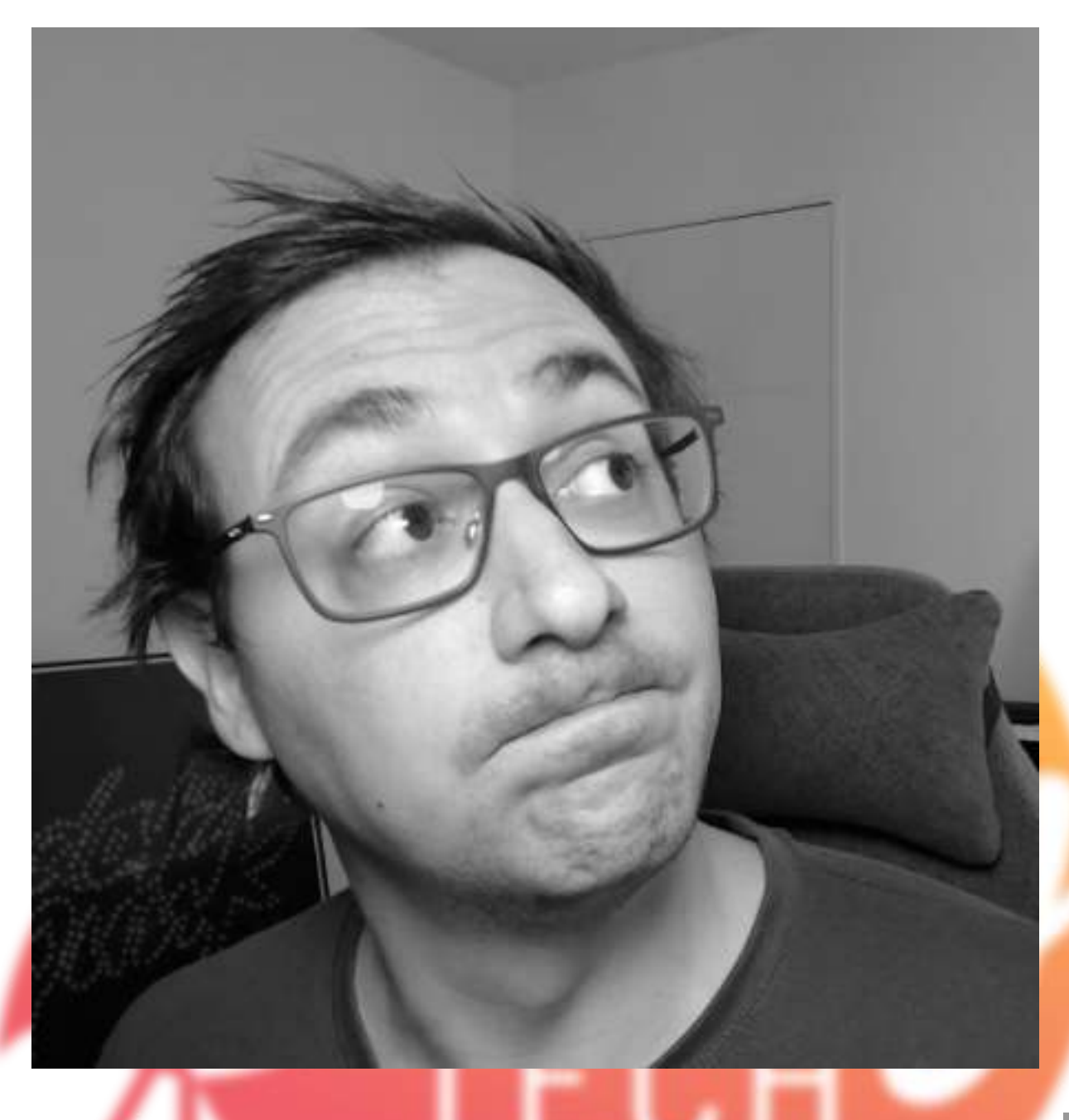

## Allez, on embarque!

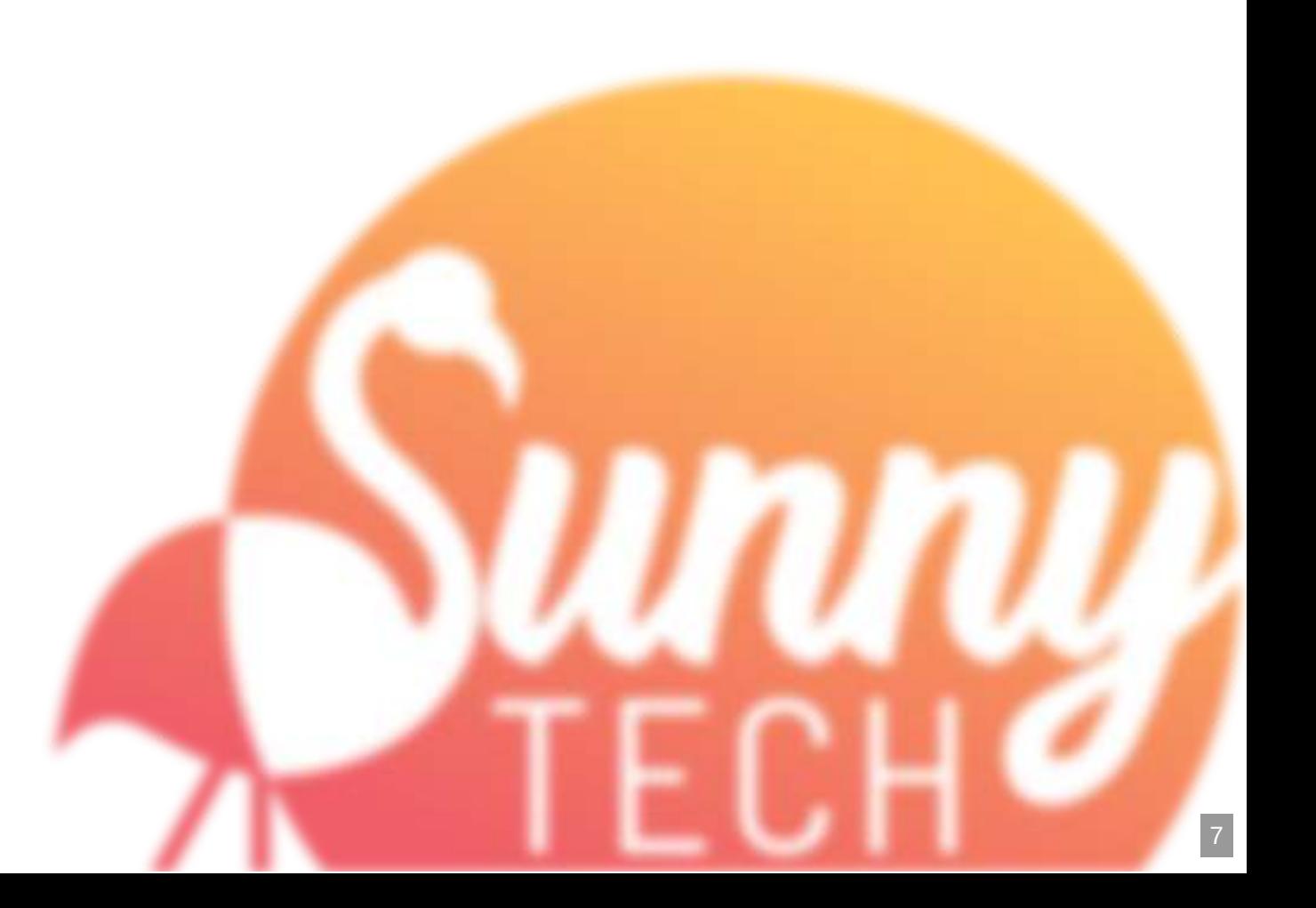

## **Dockerfiles**

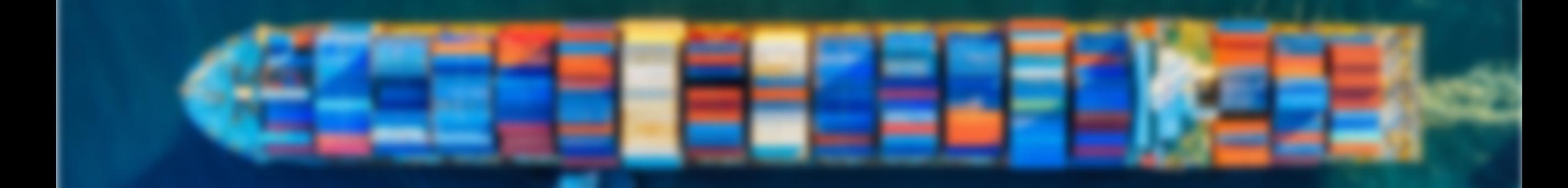

### **Comment Docker construit une image ?**

- "Exécute" le Dockerfile
- Dans des containers séparés
- "SNAPSHOT" le filesystem à chaque étape pour créer les layers

### **Le Hello World Spring Boot, selon** Docker  $\geq$

#### [www.docker.com/blog](https://www.docker.com/blog/kickstart-your-spring-boot-application-development/)

```
FROM eclipse-temurin:17-jdk-focal
  WORKDIR /app
   COPY .mvn/ .mvn
   COPY mvnw pom.xml ./
   RUN ./mvnw dependency:go-offline
   COPY src ./src
CMD ["./mvnw", "spring-boot:run"]
11
 1
 2
 3
 4
 5
 6
 7
 8
 9
10
```
### **Le Hello World Spring Boot, selon** Docker  $\geq$

#### [www.docker.com/blog](https://www.docker.com/blog/kickstart-your-spring-boot-application-development/)

```
FROM eclipse-temurin:17-jdk-focal
 3 WORKDIR / app
   COPY .mvn/ .mvn
   COPY mvnw pom.xml ./
   RUN ./mvnw dependency:go-offline
   COPY src ./src
CMD ["./mvnw", "spring-boot:run"]
11
 1
 2
 4
 5
 6
 7
 8
 Q_{\perp}10
```
### **Le Hello World Spring Boot, selon** Docker  $\leq$

#### [www.docker.com/blog](https://www.docker.com/blog/kickstart-your-spring-boot-application-development/)

```
FROM eclipse-temurin:17-jdk-focal
1
 3 WORKDIR / app
   COPY .mvn/ .mvn
   COPY mvnw pom.xml ./
   RUN ./mvnw dependency:go-offline
   COPY src ./src
CMD ["./mvnw", "spring-boot:run"]
11
 2
 4
 5
 6
 7
 8
 Q_{\perp}10
```
### **Le Hello World Spring Boot, selon** Docker  $\leq$

#### [www.docker.com/blog](https://www.docker.com/blog/kickstart-your-spring-boot-application-development/)

```
FROM eclipse-temurin:17-jdk-focal
1
 3 WORKDIR / app
   COPY .mvn/ .mvn
 COPY mvnw pom.xml ./
6
  RUN ./mvnw dependency:go-offline
  COPY src ./src
CMD ["./mvnw", "spring-boot:run"]
11
 2
 4
 5
 7
 8
 9
10
```
### **Le Hello World Spring Boot, selon** Docker  $\leq$

#### [www.docker.com/blog](https://www.docker.com/blog/kickstart-your-spring-boot-application-development/)

```
FROM eclipse-temurin:17-jdk-focal
1
 3 WORKDIR / app
    COPY .mvn/ .mvn
 COPY mvnw pom.xml ./
6
    RUN ./mvnw dependency:go-offline
    COPY src ./src
CMD ["./mvnw", "spring-boot:run"]
11
 [
"./mvnw"
, 
"spring-boot:run"
]2
 4
 5
 7
 8
 Q_{\perp}10
   WOR<br>COP<br>COP<br>CMD
```

```
spring.io/guides
```

```
# build stage
1
 FROM eclipse-temurin:17-jdk-alpine as build
2
   WORKDIR /workspace/app
   COPY mvnw .
   COPY .mvn .mvn
 COPY pom.xml .
7
   COPY src src
   RUN ./mvnw install -DskipTests
   RUN mkdir -p target/dependency && (cd target/dependency; jar -xf ../*.jar)
13 # run stage
14 FROM eclipse-temurin:17-jdk-alpine
 3
 \Delta5
 6
 8
 \overline{9}10
11
12
15
                                                                           ø Dockerfile
```

```
# build stage
1
 FROM eclipse-temurin:17-jdk-alpine as build
2
 WORKDIR /workspace/app
3
   COPY mvnw .
 COPY .mvn .mvn
6
 COPY pom.xml .
7
 COPY src src
8
   RUN ./mvnw install -DskipTests
   RUN mkdir -p target/dependency && (cd target/dependency; jar -xf ../*.jar)
  # run stage
14 FROM eclipse-temurin:17-jdk-alpine
 \Delta5
 \bigcirc10
11
12
13
15
                                                                         ø Dockerfile
```

```
# build stage
1
 FROM eclipse-temurin:17-jdk-alpine as build
2
 WORKDIR /workspace/app
3
   COPY mynw.
   COPY .mvn .mvn
 COPY pom.xml .
7
   COPY src src
   RUN ./mvnw install -DskipTests
   RUN mkdir -p target/dependency && (cd target/dependency; jar -xf ../*.jar)
13 # run stage
14 FROM eclipse-temurin:17-jdk-alpine
 \Delta5
 6
 8
 \overline{9}10
11
12
15
                                                                          ø Dockerfile
```

```
5 COPY mvnw .
 6 COPY .mvn .mvn
 8 COPY src src
    COPY .mvn .mvn
10 RUN ./mvnw install -DskipTests
   RUN mkdir -p target/dependency && (cd target/dependency; jar -xf \ldots '', jar)
13 # run stage
14 FROM eclipse-temurin:17-jdk-alpine
16 RUN addgroup -S demo && adduser -S demo -G demo
17 USER demo
 4
 7 COPY pom.xml.
 5
 6
9
10
8
11
9
12
13<sup>°</sup>11
12
15
16
17
15
18
  COPY mvnw .<br>COPY pom.xml .<br>COPY pom.xml .<br>RUN ./mvnw install -DskipTests<br>RUN mkdir -p target/dependency && (cd target/dependency; jar -xf ../*.jar)<br># run stage<br>FROM eclipse-temurin:17-jdk-alpine<br>RUN addgroup -S demo && a
 4
                                                                                ø Dockerfile
```

```
10 RUN ./mvnw install -DskipTests
11 RUN mkdir -p target/dependency && (cd target/dependency; jar -xf ../*.jar)
     Workspace/applications/workspace/applications/workspace/applications/workspace/applications/workspace/applications/
14 FROM eclipse-temurin: 17-jdk-alpine
     COPY .mvn .mvn
    RUN addgroup -S demo && adduser -S demo -G demo
     USER demo
19 VOLUME /tmp
20 ARG DEPENDENCY=/workspace/app/target/dependency
22 COPY --from=build ${DEPENDENCY}/META-INF /app/META-INF
23 COPY --from=build ${DEPENDENCY}/BOOT-INF/classes /app
11
3
12
13<sup>1</sup>14
6
15
7
16
8
17
9
18
10
20
21
22
23
\overline{24}RUN mkdir -p target/dependency && (cd target/de<br>
# run stage<br>
FROM eclipse-temurin:17-jdk-alpine<br>
RUN addgroup -S demo && adduser -S demo -G demo<br>
USER demo<br>
VOLUME /tmp<br>
ARG DEPENDENCY=/workspace/app/target/dependency<br>
CO
 9
    # run stage
    21 COPY --from=build ${DEPENDENCY}/BOOT-INF/lib /app/lib
    24 ENTRYPOINT ["java" " cp" "app:app/ lib/*" "hello Application"]
                                                                                                   ø Dockerfile
```

```
PIN mk r - nF = \frac{1}{2} \int_0^1 \frac{1}{2} \cos \theta \sin \theta \sin \theta and \int_0^1 \cos \theta \sin \theta \cos \theta–<br>3 # run ctage
     \cdots \cdots \cdots \cdotsDIIN addaroun
     non adag.cap
     \frac{1}{2}ARG DEPENDENCY=/workspace/app/target/dependency
     RUN DEI ENDENCI 7 NOTROPACO7 app7 cargoe7 apponachoj<br>CODV --from-build $SDEDENDENCYl/ROOT-TNE/lib /2nn/lib
     con : . . . . . . .<br>CODV .. from
ES SONT TIOM SULLUM QUELENDENSIJ/DO
 \frac{1}{1}—<br>ار
14
 .<br>न
6
17
 \frac{1}{\mathcal{Q}}19
\frac{1}{20}\frac{1}{2}\frac{-}{2}\frac{-}{2}15
   RUN MKGIF -p target/dependency && (cd target/de<br>
# run stage<br>
FROM eclipse-temurin:17-jdk-alpine<br>
RUN addgroup -S demo && adduser -S demo -G demo<br>
USER demo<br>
VOLUME /tmp<br>
ARG DEPENDENCY=/workspace/app/target/dependency<br>
CO
     COPY --from=build ${DEPENDENCY}/BOOT-INF/lib /app/lib
    COPY --from=build ${DEPENDENCY}/META-INF /app/META-INF
     COPY --from=build ${DEPENDENCY}/BOOT-INF/classes /app
          1/ MUNIIW INSTALL -DSKIPTESTS
11 RUN mkdir -p target/dependency && (cd target/dependency; jar -xf ../*.jar)
12
13 # run stage
14 FROM eclipse-temurin:17-jdk-alpine
15
16 RUN addgroup -S demo && adduser -S demo -G demo
17 USER demo
18
    VOLUME /tmp
20
21
22
23
24 ENTRYPOINT ["java","-cp","app:app/ lib/*","hello.Application"]
                                                                                                   ø Dockerfile
```

```
PIN mk r - nF = \frac{1}{2} \int_0^1 \frac{1}{2} \cos \theta \sin \theta \sin \theta and \int_0^1 \cos \theta \sin \theta \cos \theta–<br>3 # run ctage
     \cdots \cdots \cdots \cdotsDIIN addaroun
     non adag.cap
     \frac{1}{2}RUN ./mvnw install -DskipTests
     RUN DEI ENDENCI 7 NOTROPACO7 app7 cargoe7 apponachoy<br>CODV --from-build $SDEDENDENCYl/ROOT-TNE/lib /2nn/lib
     con :<br>CODV __from
EC CONTRACTED BOILER COMMENCE PROFINSION
 \frac{1}{1}—<br>ار
14
 .<br>न
6
17
 \frac{1}{\mathcal{Q}}19
20
21
22
13
15
   RUN MKGIr -p target/dependency && (cd target/dependency; jar -<br>
# run stage<br>
FROM eclipse-temurin:17-jdk-alpine<br>
RUN addgroup -S demo && adduser -S demo -G demo<br>
USER demo<br>
VOLUME /tmp<br>
ARG DEPENDENCY=/workspace/app/target
          1/ MUNIIN INSTALL - DSKIPTESTS
11 RUN mkdir -p target/dependency && (cd target/dependency; jar -xf ../*.jar)
12
13 # run stage
14 FROM eclipse-temurin:17-jdk-alpine
15
16 RUN addgroup -S demo && adduser -S demo -G demo
17 USER demo
18
    VOLUME /tmp
20 ARG DEPENDENCY=/workspace/app/target/dependency
21 COPY --from=build ${DEPENDENCY}/BOOT-INF/lib /app/lib
    22 COPY --from=build ${DEPENDENCY}/META-INF /app/META-INF
23 COPY --from=build ${DEPENDENCY}/BOOT-INF/classes /app
24
                                                                                               ø Dockerfile
```
## **L'instant philosophie**

Est-ce que ce Dockerfile était parfait ? Est-ce qu'on attend d'un·e développeur·euse l'écriture d'un tel Dockerfile ?

# **Quel est le problème avec les** Dockerfile **?**

#### Ce que pense Darren Shepherd

#### (former @Rancher\_Labs, k3s creator)

**[Darren Shepherd](https://twitter.com/ibuildthecloud?ref_src=twsrc%5Etfw%7Ctwcamp%5Etweetembed%7Ctwterm%5E1673593464733470721%7Ctwgr%5E9c6be2f66d37fd78db7e057fb8e031cd52562fd8%7Ctwcon%5Es1_&ref_url=http%3A%2F%2F0.0.0.0%3A8080%2F%3Fprint-pdf)** [@ibuildthecloud](https://twitter.com/ibuildthecloud?ref_src=twsrc%5Etfw%7Ctwcamp%5Etweetembed%7Ctwterm%5E1673593464733470721%7Ctwgr%5E9c6be2f66d37fd78db7e057fb8e031cd52562fd8%7Ctwcon%5Es1_&ref_url=http%3A%2F%2F0.0.0.0%3A8080%2F%3Fprint-pdf) · **[Follow](https://twitter.com/intent/follow?ref_src=twsrc%5Etfw%7Ctwcamp%5Etweetembed%7Ctwterm%5E1673593464733470721%7Ctwgr%5E9c6be2f66d37fd78db7e057fb8e031cd52562fd8%7Ctwcon%5Es1_&ref_url=http%3A%2F%2F0.0.0.0%3A8080%2F%3Fprint-pdf&screen_name=ibuildthecloud)**

So issues I have

1. Caching. I've been told this is hard. I believe there is stupider and more effective ways to (not) do it

2. Layers are soooo 2018

3. Multi stage is cool and all, but you really only need two stages (build env, run env)

4. COPY is kinda pointless.

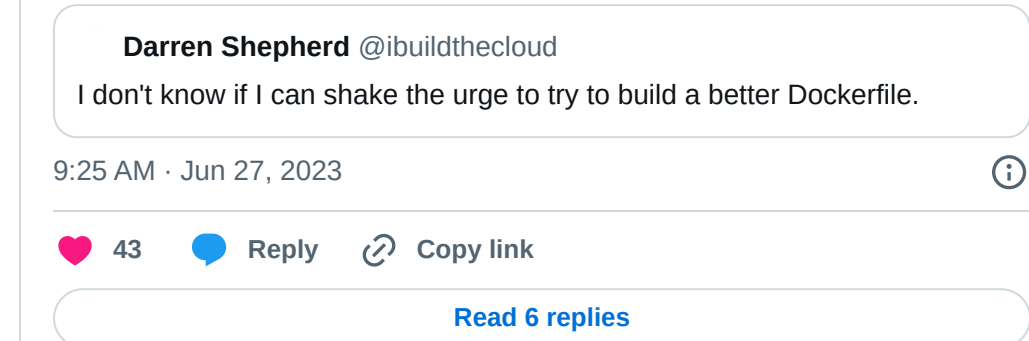

**[Darren Shepherd](https://twitter.com/ibuildthecloud?ref_src=twsrc%5Etfw%7Ctwcamp%5Etweetembed%7Ctwterm%5E1673595763522416645%7Ctwgr%5E9c6be2f66d37fd78db7e057fb8e031cd52562fd8%7Ctwcon%5Es2_&ref_url=http%3A%2F%2F0.0.0.0%3A8080%2F%3Fprint-pdf)** · [Jun 27, 2023](https://twitter.com/ibuildthecloud/status/1673595455173738496?ref_src=twsrc%5Etfw%7Ctwcamp%5Etweetembed%7Ctwterm%5E1673595763522416645%7Ctwgr%5E9c6be2f66d37fd78db7e057fb8e031cd52562fd8%7Ctwcon%5Es2_&ref_url=http%3A%2F%2F0.0.0.0%3A8080%2F%3Fprint-pdf) [@ibuildthecloud](https://twitter.com/ibuildthecloud?ref_src=twsrc%5Etfw%7Ctwcamp%5Etweetembed%7Ctwterm%5E1673595763522416645%7Ctwgr%5E9c6be2f66d37fd78db7e057fb8e031cd52562fd8%7Ctwcon%5Es2_&ref_url=http%3A%2F%2F0.0.0.0%3A8080%2F%3Fprint-pdf) · **[Follow](https://twitter.com/intent/follow?ref_src=twsrc%5Etfw%7Ctwcamp%5Etweetembed%7Ctwterm%5E1673595763522416645%7Ctwgr%5E9c6be2f66d37fd78db7e057fb8e031cd52562fd8%7Ctwcon%5Es2_&ref_url=http%3A%2F%2F0.0.0.0%3A8080%2F%3Fprint-pdf&screen_name=ibuildthecloud)** [Replying to @ibuildthecloud](https://twitter.com/ibuildthecloud/status/1673595082816249856?ref_src=twsrc%5Etfw%7Ctwcamp%5Etweetembed%7Ctwterm%5E1673595763522416645%7Ctwgr%5E9c6be2f66d37fd78db7e057fb8e031cd52562fd8%7Ctwcon%5Es2_&ref_url=http%3A%2F%2F0.0.0.0%3A8080%2F%3Fprint-pdf)

Layers just suck. They've never really been used effectively and cause tons of cache issues. I'm not fundamentally opposed to layers, but maybe just 3. I can do 3.

**[Darren Shepherd](https://twitter.com/ibuildthecloud?ref_src=twsrc%5Etfw%7Ctwcamp%5Etweetembed%7Ctwterm%5E1673595763522416645%7Ctwgr%5E9c6be2f66d37fd78db7e057fb8e031cd52562fd8%7Ctwcon%5Es1_&ref_url=http%3A%2F%2F0.0.0.0%3A8080%2F%3Fprint-pdf)** [@ibuildthecloud](https://twitter.com/ibuildthecloud?ref_src=twsrc%5Etfw%7Ctwcamp%5Etweetembed%7Ctwterm%5E1673595763522416645%7Ctwgr%5E9c6be2f66d37fd78db7e057fb8e031cd52562fd8%7Ctwcon%5Es1_&ref_url=http%3A%2F%2F0.0.0.0%3A8080%2F%3Fprint-pdf) · **[Follow](https://twitter.com/intent/follow?ref_src=twsrc%5Etfw%7Ctwcamp%5Etweetembed%7Ctwterm%5E1673595763522416645%7Ctwgr%5E9c6be2f66d37fd78db7e057fb8e031cd52562fd8%7Ctwcon%5Es1_&ref_url=http%3A%2F%2F0.0.0.0%3A8080%2F%3Fprint-pdf&screen_name=ibuildthecloud)**

You really can't build a properly good docker image without multi stage because you don't want your compiler in the final image. I think a better UX can be built assuming you basically always want to stages: build and run.

[9:34 AM · Jun 27, 2023](https://twitter.com/ibuildthecloud/status/1673595763522416645?ref_src=twsrc%5Etfw%7Ctwcamp%5Etweetembed%7Ctwterm%5E1673595763522416645%7Ctwgr%5E9c6be2f66d37fd78db7e057fb8e031cd52562fd8%7Ctwcon%5Es1_&ref_url=http%3A%2F%2F0.0.0.0%3A8080%2F%3Fprint-pdf)

**[8](https://twitter.com/intent/like?ref_src=twsrc%5Etfw%7Ctwcamp%5Etweetembed%7Ctwterm%5E1673595763522416645%7Ctwgr%5E9c6be2f66d37fd78db7e057fb8e031cd52562fd8%7Ctwcon%5Es1_&ref_url=http%3A%2F%2F0.0.0.0%3A8080%2F%3Fprint-pdf&tweet_id=1673595763522416645) [Reply](https://twitter.com/intent/tweet?ref_src=twsrc%5Etfw%7Ctwcamp%5Etweetembed%7Ctwterm%5E1673595763522416645%7Ctwgr%5E9c6be2f66d37fd78db7e057fb8e031cd52562fd8%7Ctwcon%5Es1_&ref_url=http%3A%2F%2F0.0.0.0%3A8080%2F%3Fprint-pdf&in_reply_to=1673595763522416645) Copy link**

**[Read 6 replies](https://twitter.com/ibuildthecloud/status/1673595763522416645?ref_src=twsrc%5Etfw%7Ctwcamp%5Etweetembed%7Ctwterm%5E1673595763522416645%7Ctwgr%5E9c6be2f66d37fd78db7e057fb8e031cd52562fd8%7Ctwcon%5Es1_&ref_url=http%3A%2F%2F0.0.0.0%3A8080%2F%3Fprint-pdf)**

 $\bigodot$ 

# **Écrire un** ø Dockerfile

- Image de base, Runtime / Version (FROM)
- Optimiser les layers ( RUN )
- Script de démarrage ( ENTRYPOINT )
- Configuration ( ENV )
- Sécurité
	- User non-root ( USER )
	- Versions des packages / runtime à jour
	- Pas de code source dans l'image finale
	- Pouvoir patcher les images en cas de nouvelle faille
	- Pas de secrets

## **Comment font les développeurs qui doivent écrire un** ø Dockerfile **?**

- . E Au pire : Stackoverflow, ChatGPT, ou un tutoriel random
- . L'in Bof : le Dockerfile de Spring Boot, ou NodeJs
- . **De** Mieux : ils sont experts Docker, ou un Ops écrit le Dockerfile avec eux

#### **Et c'est pire en entreprise**

Chaque projet a son propre Dockerfile , forcément différent des autres

#### **Bienvenue en enfer**

Quand les normes évoluent, ouvrir des change-request sur tous les projets de l'entreprise pour mettre à jour les Dockerfile

# **Les images Docker**

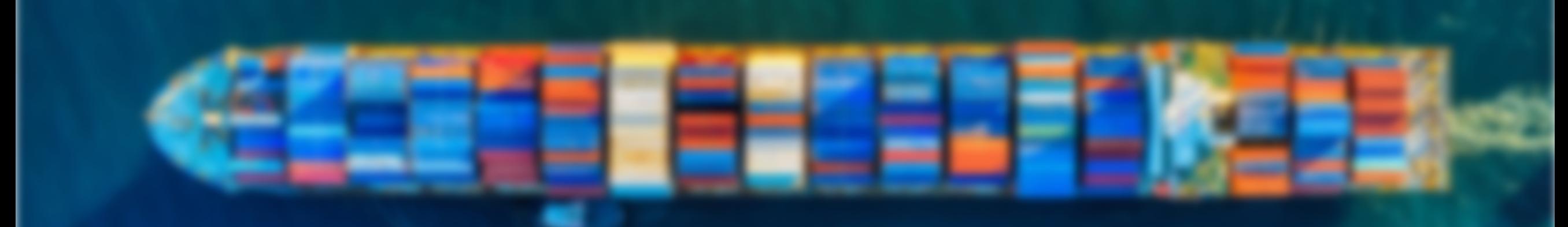

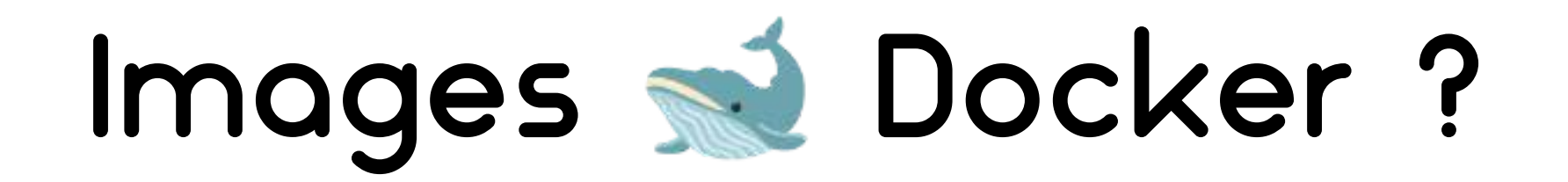

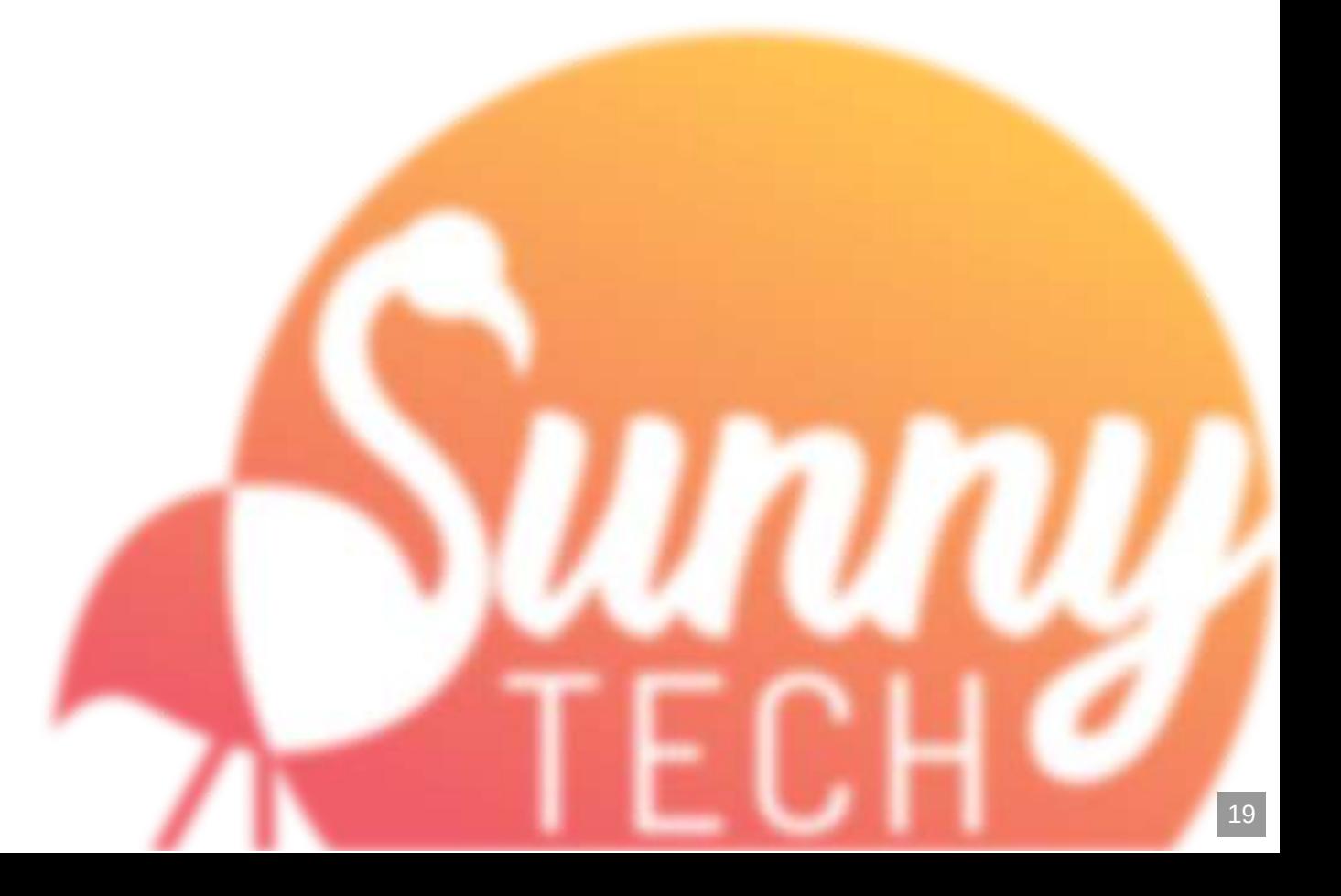

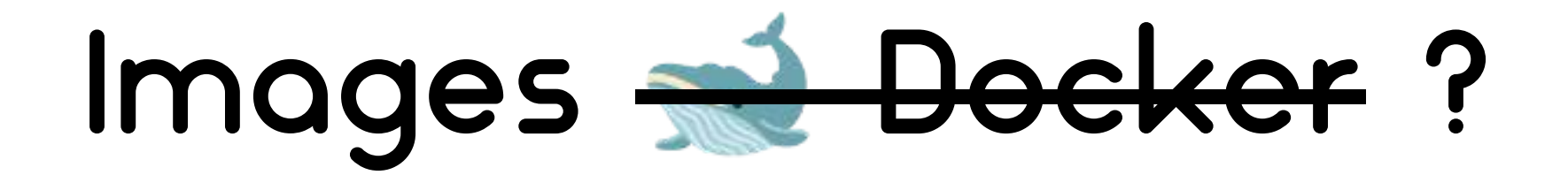

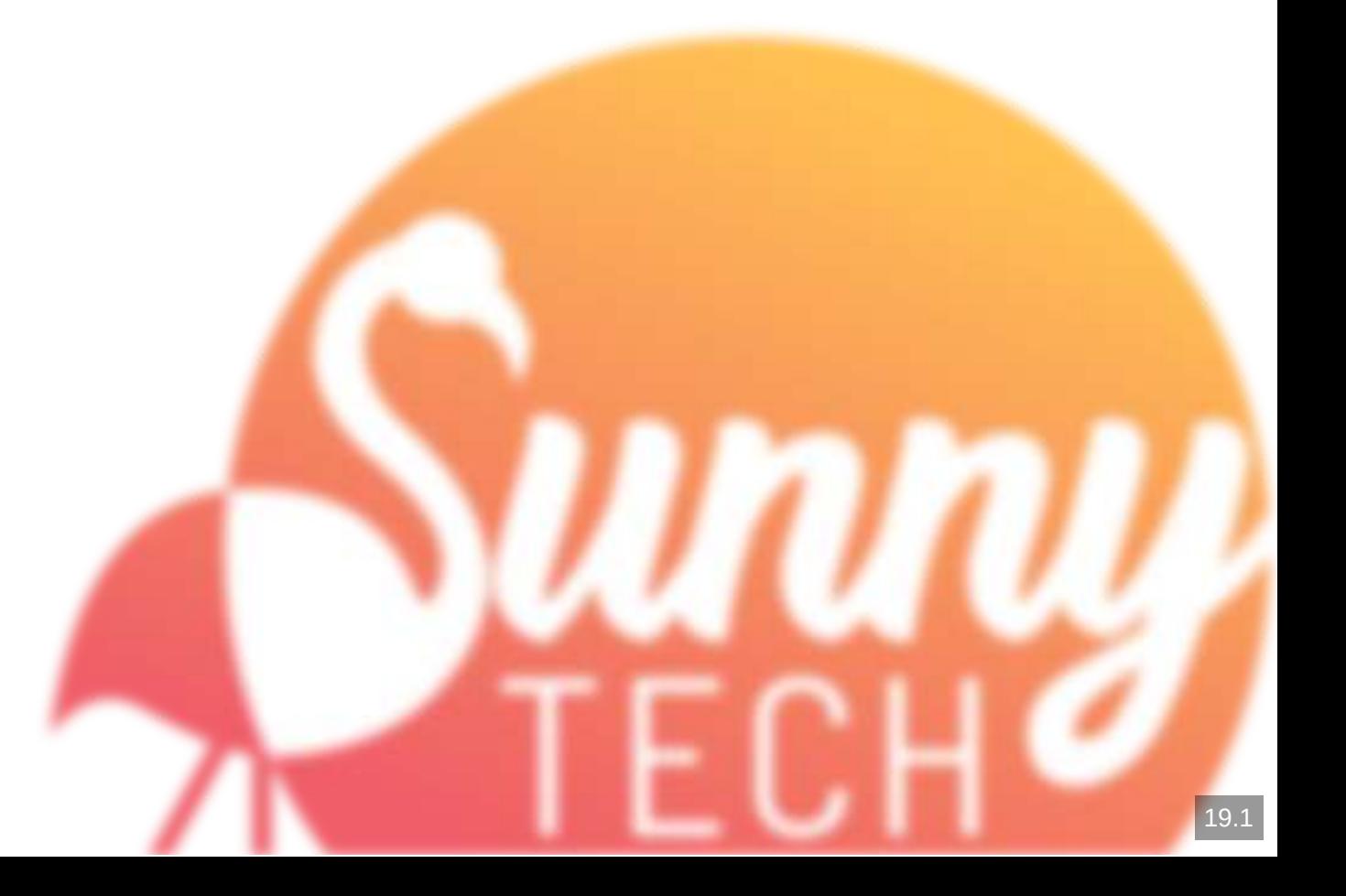

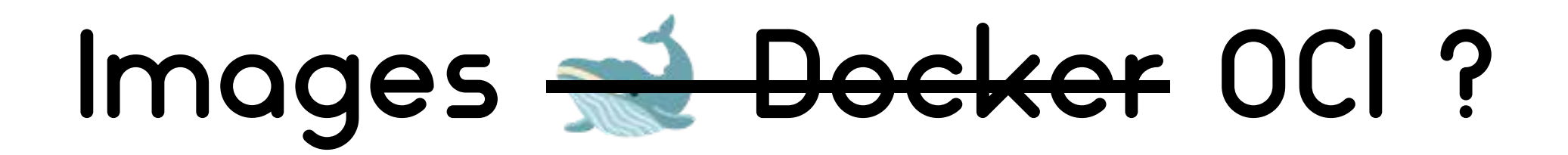

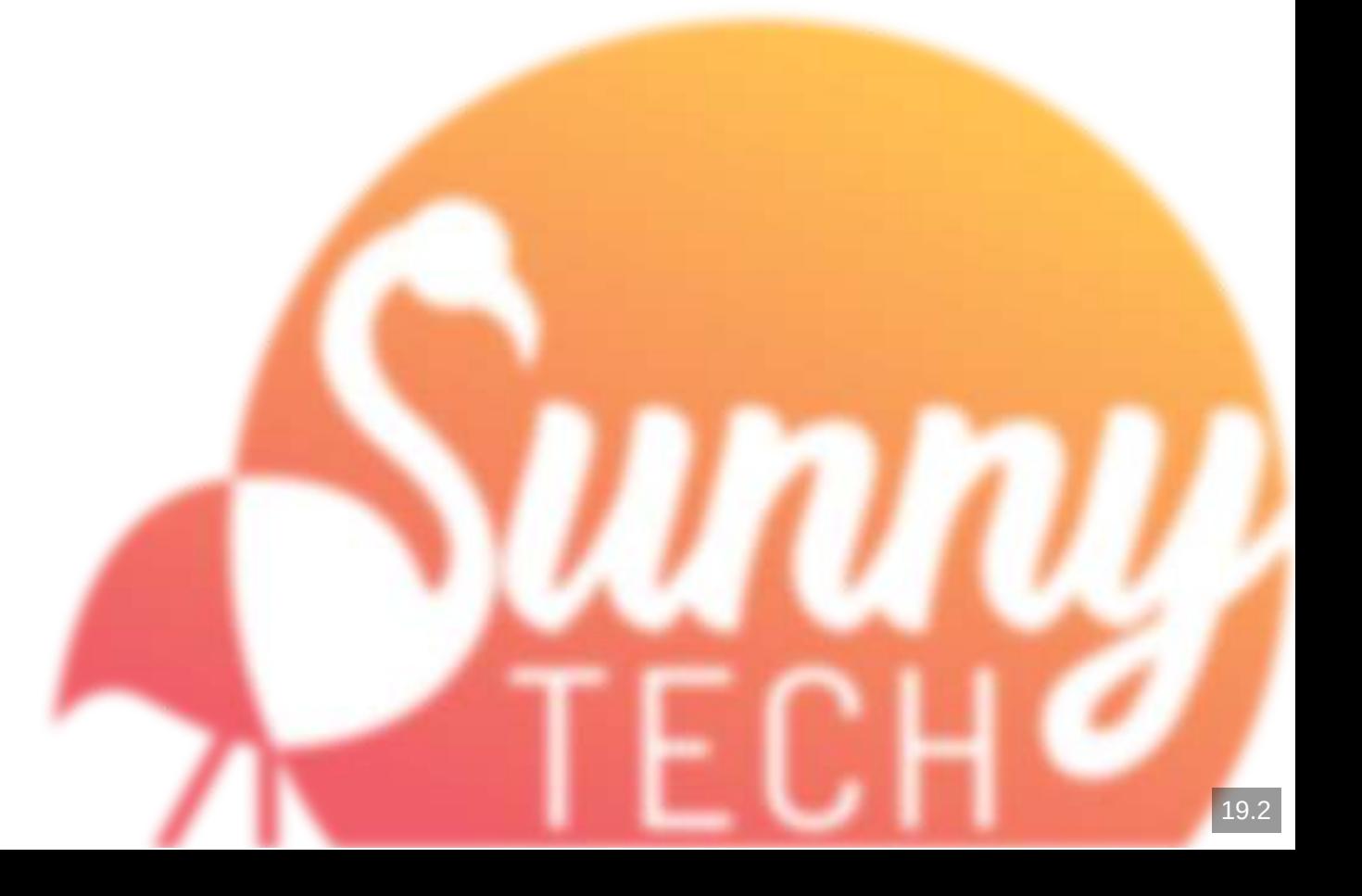

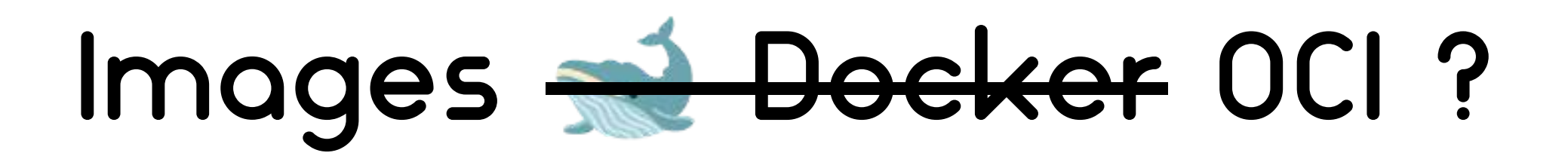

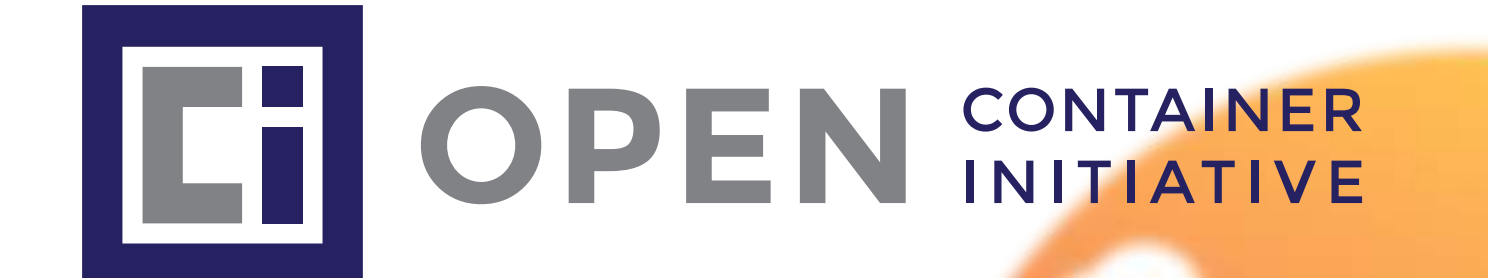

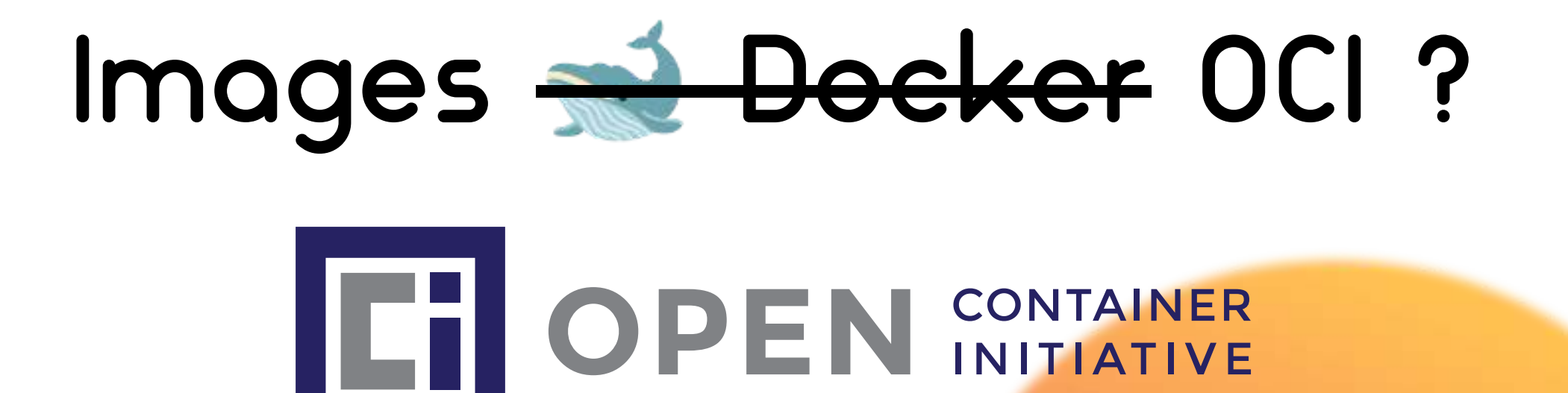

On parle d'image OCI depuis 2015 (Open Container Initiative) Normalisé : [github.com/opencontainers/image-spec](https://github.com/opencontainers/image-spec/blob/main/spec.md)

#### **La vision qu'on a souvent :**

#### Les layers :

**eclipse-temurin:17-jdk 2ec73b48ae mon-appli:1 d1669123f2**

> **ubuntu:jammy 9dbb3ddf83**

#### distrib + runtime/middleware + code

# JSON **+** tar.gz **=**

```
{
     "schemaVersion": 2,
     "mediaType": "application/vnd.docker.distribution.manifest.v2+json",
     "layers": [
        {
          "mediaType": "application/vnd.docker.image.rootfs.diff.tar.gzip",
          "size": 30430275,
          "digest": "sha256:d1669123f28121211977ed38e663dca1a397c0c001e5386598b96c8
        },
        {
          "mediaType": "application/vnd.docker.image.rootfs.diff.tar.gzip",
          "size": 17038759,
          "digest": "sha256:2ec73b48ae406646223453ca41d5d6b7cb739853fb7a44f15d35a31
        },
        \overline{\mathcal{L}}1
 2
 3
 4
 5
 6
 7
 8
 9
10
11
12
13
14
15
                                                                      ✈ manifest.json
```
On appelle ça un Manifest d'image

# JSON **+** tar.gz **=**

```
\{"mediaType": "application/vnd.docker.image.rootfs.diff.tar.gzip",
      "size": 30430275,
          "mediaType": "application/vnd.docker.image.rootfs.diff.tar.gzip",               |
        "size": 17038759,
          "mediaType": "application/vnd.docker.image.rootfs.diff.tar.gzip",                
        {
 \overline{4}2
45
 6
 4
 5
 6
1011
12
13
11
15
16
17
18
      "layers": [
        {
          "digest": "sha256:d1669123f28121211977ed38e663dca1a397c0c001e5386598b96c8
        },
        {
          "digest": "sha256:2ec73b48ae406646223453ca41d5d6b7cb739853fb7a44f15d35a31
        },
        {
          "size": 192587566,
          "digest": "sha256:9dbb3ddf83e9096c0e2f32bfa93d16285d2e9586b1a9aa25e33d04c
              y product the product of the product of the product of the product of the product of the product of the product
67890112345678
                                                                         ✈ manifest.json
```
On appelle ça un Manifest d'image
# JSON **+** tar.gz **=**

```
"schemaVersion": 2,
      \mathcal{T}umadiat
           0110: "19,"<br>"digast": "sha256:08d2567dd626029019cc940915699f23h075d05189d9931
           "size": 30430275, 30430275, 30430275, 30430275, 30430275, 30430275, 30430275, 30430275, 30430275, 30430275, 30
         \overline{)}\frac{6}{11}"mediaType": "application/vnd.docker.contains.timage.ri", joon |<br>iza": 6305
           "size": 17038759,
           -goot": "sha256100 holloobor rodollo roll oor oldor "millooodoo roddod illor ro rooro
         {
\frac{17}{18}\frac{1}{\Omega}\frac{1}{2}21
22
23
 \frac{1}{\sqrt{2}}。<br>反
 \frac{1}{6}\frac{1}{2}\frac{1}{2}\frac{-1}{20}\frac{1}{2}\frac{1}{21}15
      "config": {
         "mediaType": "application/vnd.docker.container.image.v1+json",
         "size": 6305,
         "digest": "sha256:50440189b0f4cd6264c2f03f92acf4772680d864e3a0d422ef4c46373
      }
             2TTC ' TATOOI 300'
18 "digest": "sha256:9dbb3ddf83e9096c0e2f32bfa93d16285d2e9586b1a9aa25e33d04c
19 },
20 {
21 "mediaType": "application/vnd.docker.image.rootfs.diff.tar.gzip",
           "size": 175,
23 "digest": "sha256:08d2567dd626029019cc940915699f23b075d05189d99319604fbda
24 }
25 \quad  ],
26
27
28
29
30
31 }
                                                                                ✈ manifest.json
```
#### On appelle ça un Manifest d'image

# **La configuration aussi fait partie de** l'image OCI **El**!

- architecture / 05
- variables d'environnements
- users
- labels
- commandes / entrypoints
- ports

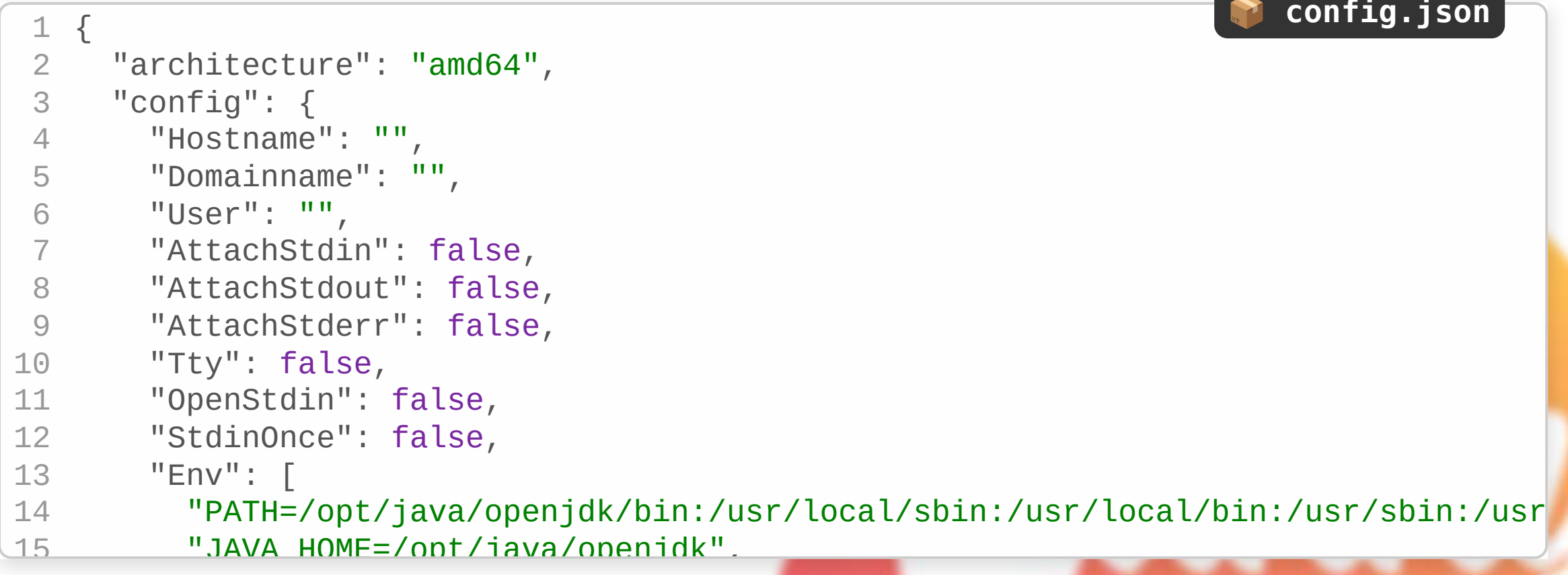

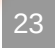

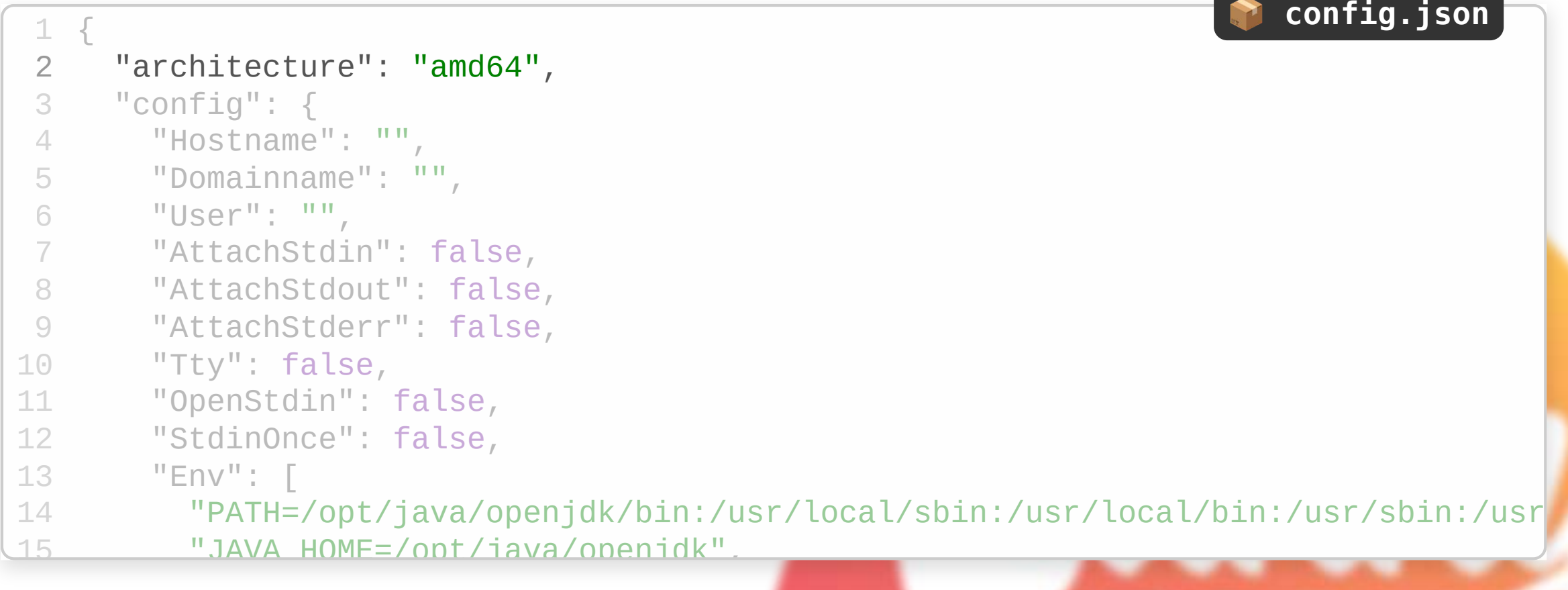

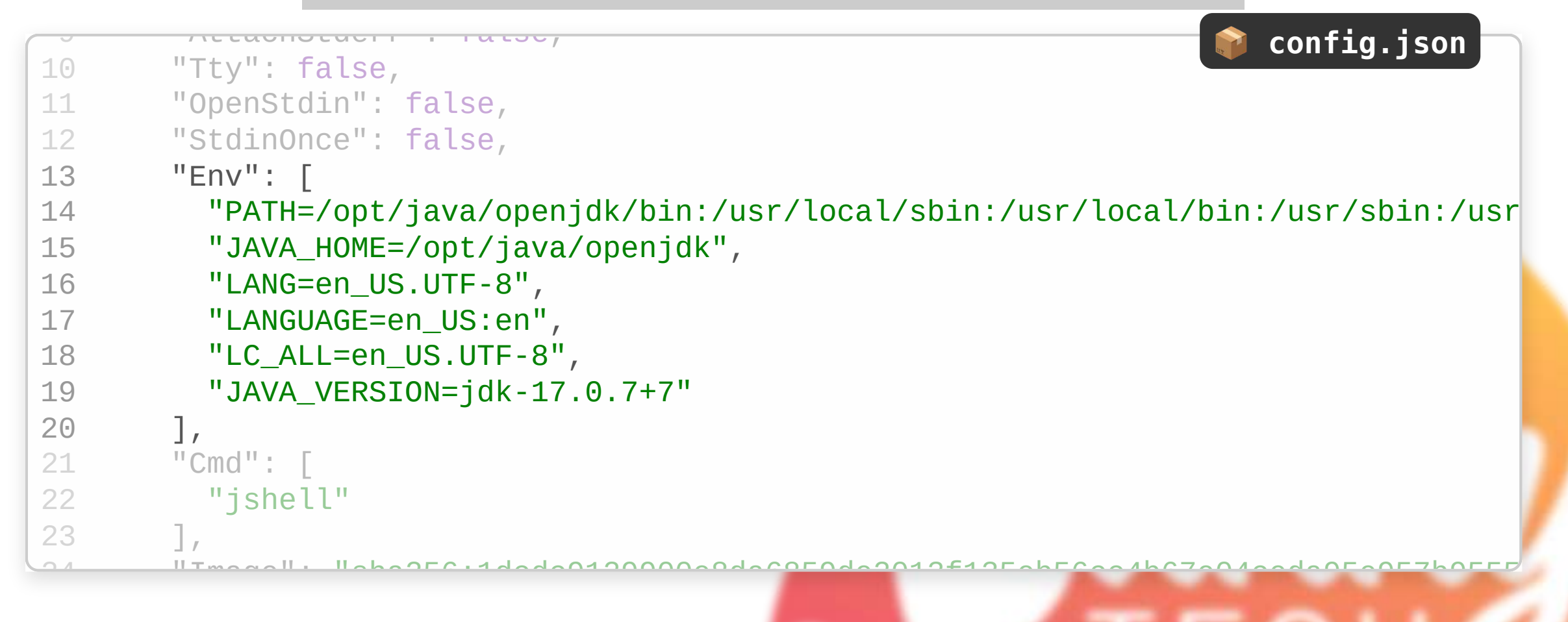

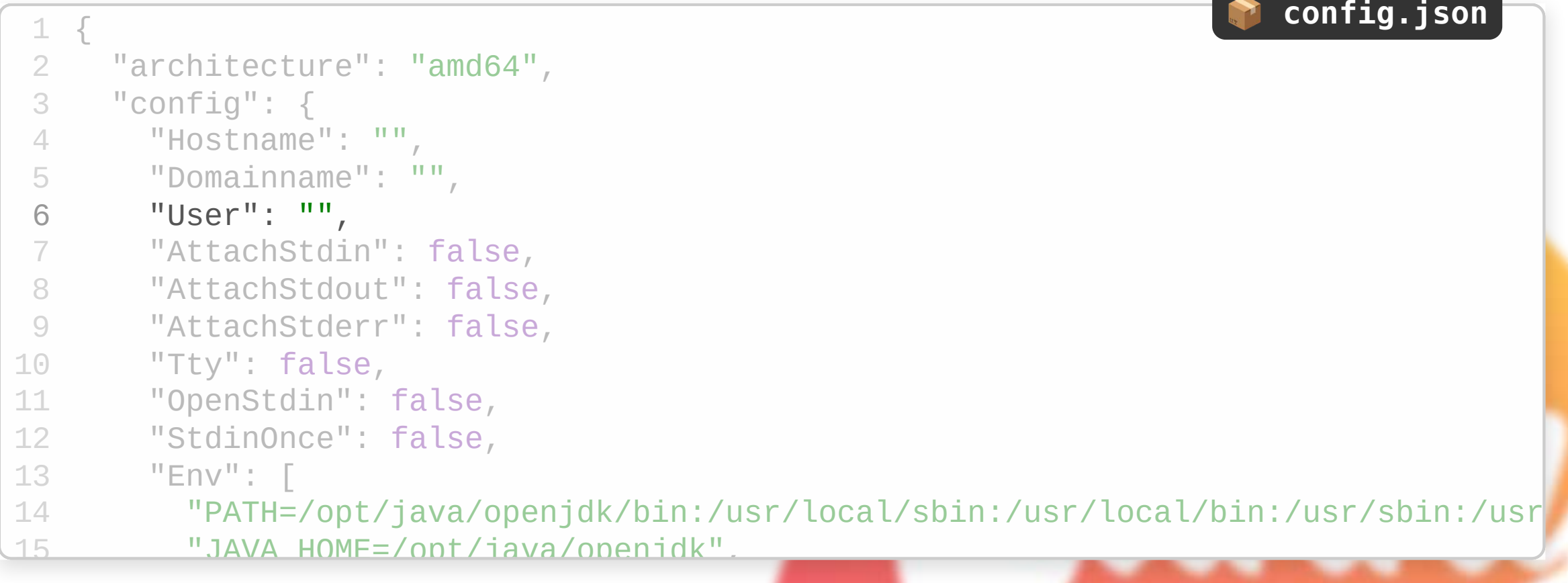

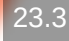

```
25 "Volumes": null,
26 "WorkingDir": "",
27 "Entrypoint": null,
28 "OnBuild": null,
               "labels" : f"org.opencontainers.image.ref.name": "ubuntu",
               "org.opencontainers.image.version": "22.04"
               \mathcal{A}"Tty": false,
34 "created": "2023-06-02T01:44:46.577735785Z",
35 "docker_version": "20.10.23",
36 "os": "\overline{linux}",
                   \mathsf{H}\mathsf{F}\mathsf{C}^{\mathsf{H}\mathsf{H}}: \mathcal{L} is represented by a set of the set of the set of the set of the set of the set of the set of the set of the set of the set of the set of the set of the set of the set of the set of
00 "Howall, "layers" (200 - 200 - 200 - 200 - 200 - 200 - 200 - 200 - 200 - 200 - 200 - 200 - 200 - 200 - 200 - 200 - 200 - 200 - 200 - 200 - 200 - 200 - 200 - 200 - 200 - 200 - 200 - 200 - 200 - 200 - 200 - 200 - 200 - 20
24
25
26
27
28
6
29
7
30
8
31
9
32
10
33 },
34
35
13
37
\overline{\phantom{0}}Imaye . s<br>
"Volumes":<br>
"WorkingDir<br>
"Entrypoint<br>
"OnBuild":<br>
"Labels": {<br>
"org.open"org.open"<br>
"org.open"<br>
"org.open"<br>
"org.open"<br>
"org.open"<br>
"org.open"<br>
"org.open"<br>
"org.open"<br>
"org.open"<br>
"org.open"
               }
\overline{23}"Image": "sha256:1dcdc9129900e8da6859de2013f135eb56cc4b67e
          "rootfs": {
                                                                                                                                         Ô config.json
```

```
16 "LANG=en_US.UTF-8",
17 "LANGUAGE=en_US:en",
"Hostname": ""
,
18 "LC_ALL=en_US.UTF-8",
19 "JAVA_VERSION=jdk-17.0.7+7"
        \frac{1}{\cdots} : \cdots :
        \text{Cma}": \frac{1}{2}"jshell"
        \Gamma24 "Image": "sha256:1dcdc9129900e8da6859de2013f135eb56cc4b67e04ceda95e957b9555
25 "Volumes": null,
26 "WorkingDir": "",
27 "Entrypoint": null,
28 "OnBuild": null,
29 "Labels": { }
15
16
17
18
19
20
7
21
8
22
9
23
24
25
26
27
28
29
  "LANGU"<br>
"LANGU"<br>
"JAVA_"<br>
"JAVA_"<br>
"Shel": ["Jshel"<br>
"Jshel"<br>
"Volumes"<br>"Volumes"<br>"Working"<br>"Entrypo"
       ],
         "JAVA_HOME=/opt/java/openjdk",
       \frac{1}{2}Ô config.json
```
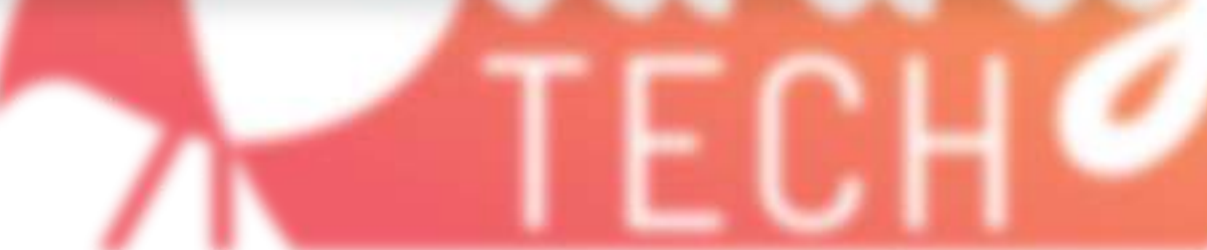

23.5

# **L'instant philosophie**

Heureusement qu'ils n'ont pas choisi YAML

#### docker image inspect Q

docker image inspect eclipse-temurin:17.0.7\_7-jdk | bat -l json

# on parcours une image avec dive ! dive petclinic:dockerfile

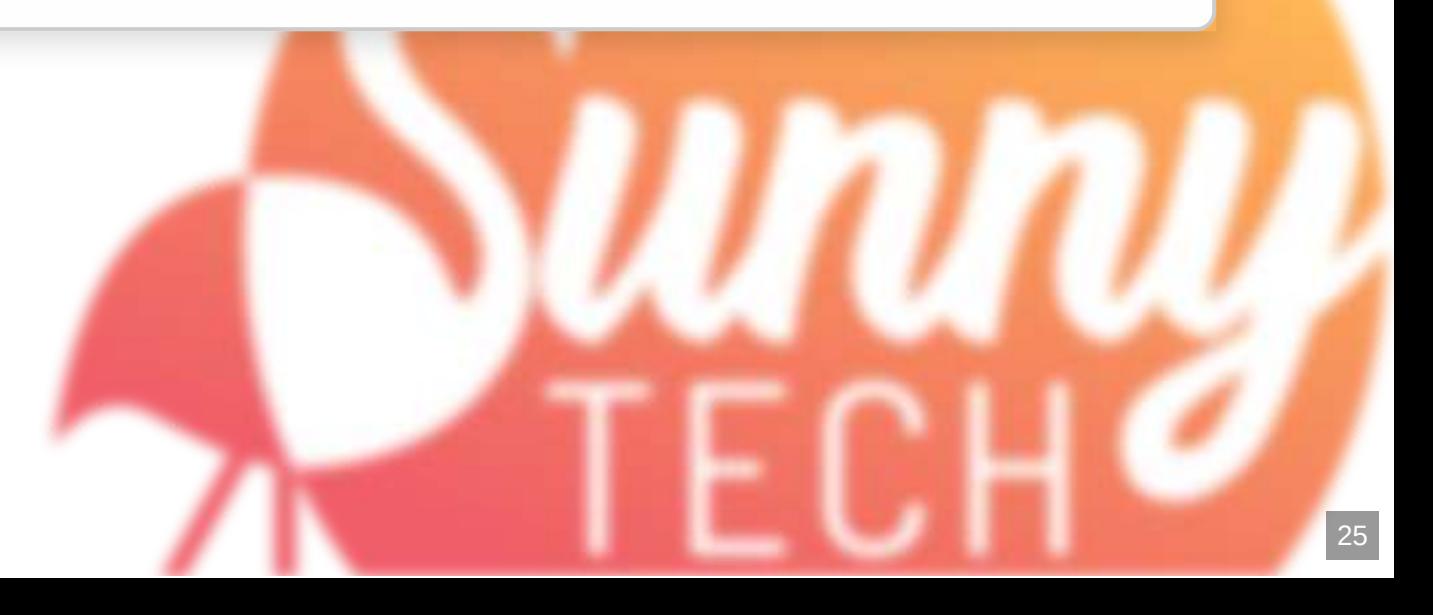

**> bash**

**> bash**

## **Une image OCI**

- · Des fichiers tar.gz
- Chaque fichier a un digest sha256
- De la configuration au format JSON

## **Et si ?**

#### On pouvait générer tout ça ? On pourrait créer des images OCI, sans avoir besoin de **Docker ou d'un Dockerfile!**

## **L'instant philosophie**

ça veut aussi dire, qu'on peut modifier une image, juste en allant modifier son manifest

# **Les buildpacks**

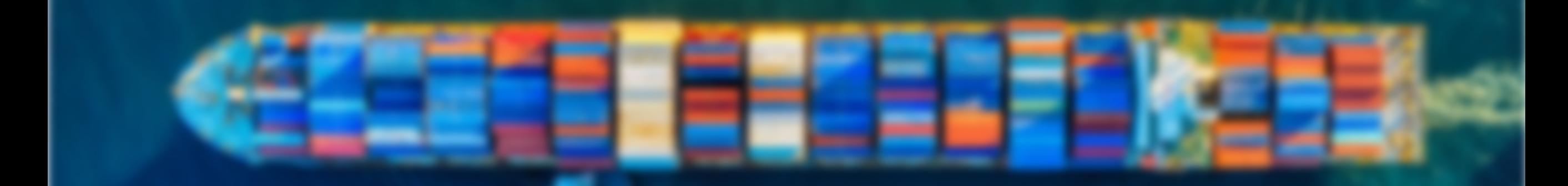

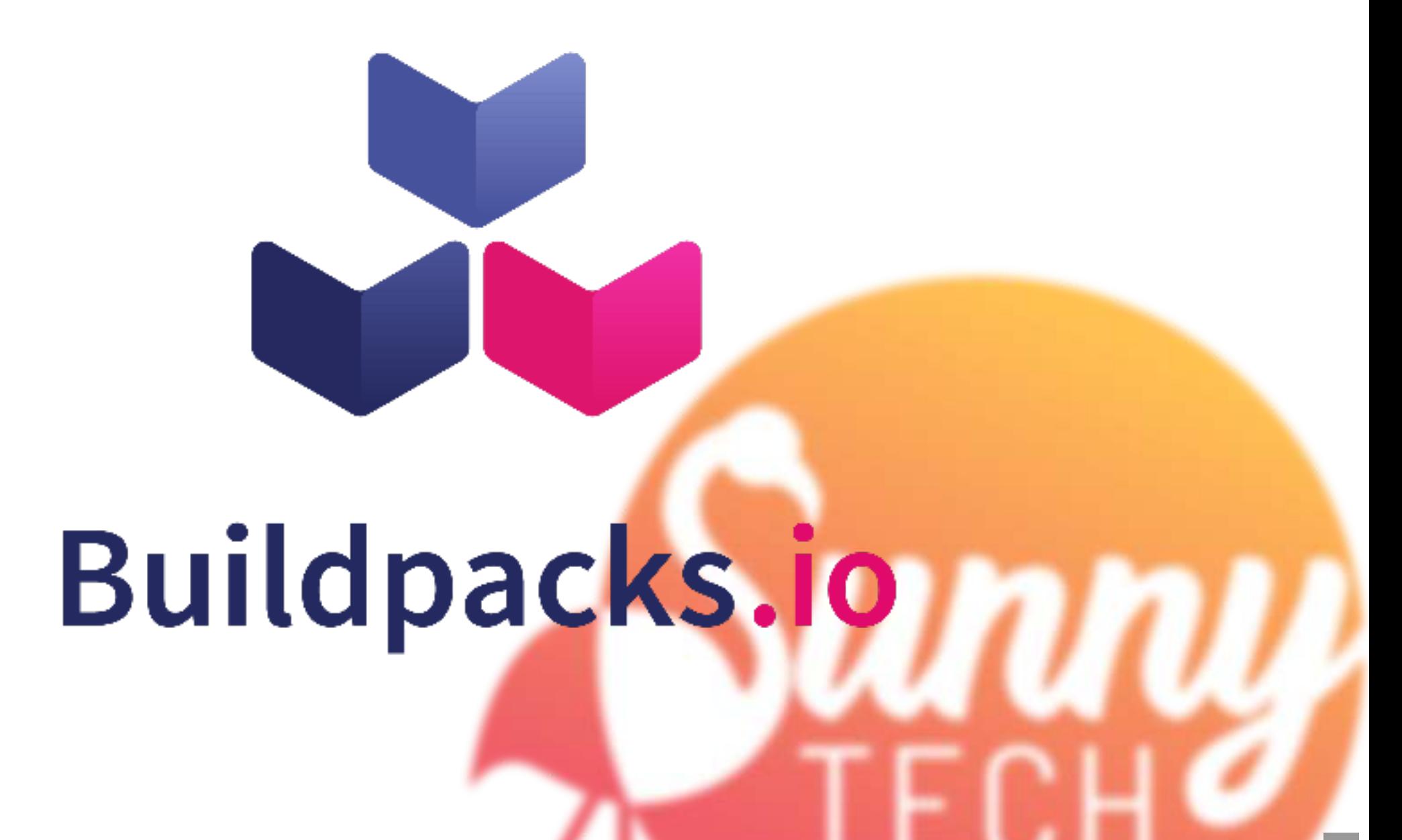

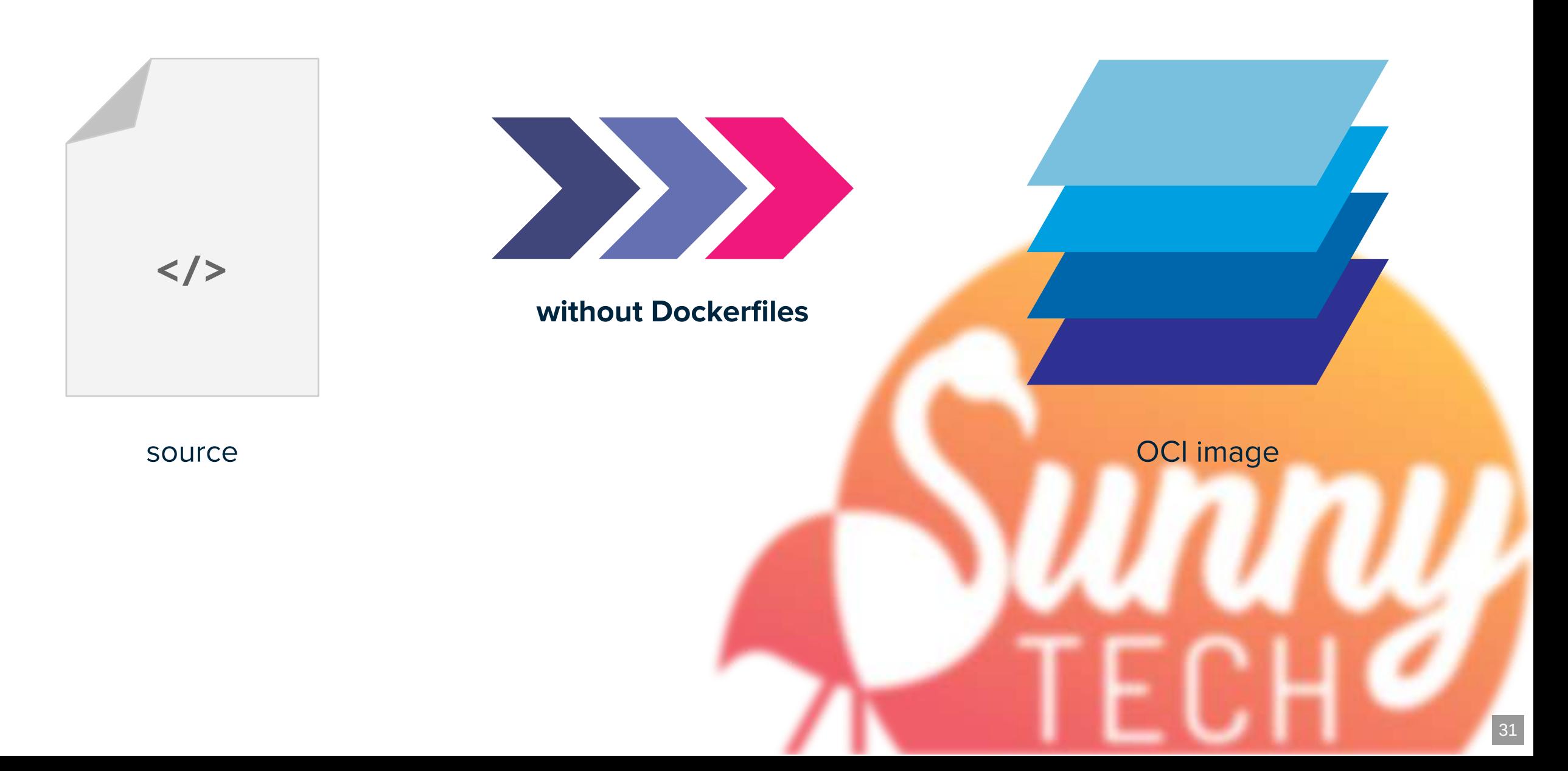

# **Buildpacks**

- Concept par Heroku en **2011** pour leur propre besoin de PaaS multi-langage.
- CNB (Cloud Native Buildpacks) initié en **2018**, et a rejoint la CNCF (Cloud Native Computing Foundation) en 2018 en "Incubating".

#### **Comment ça fonctionne ?**

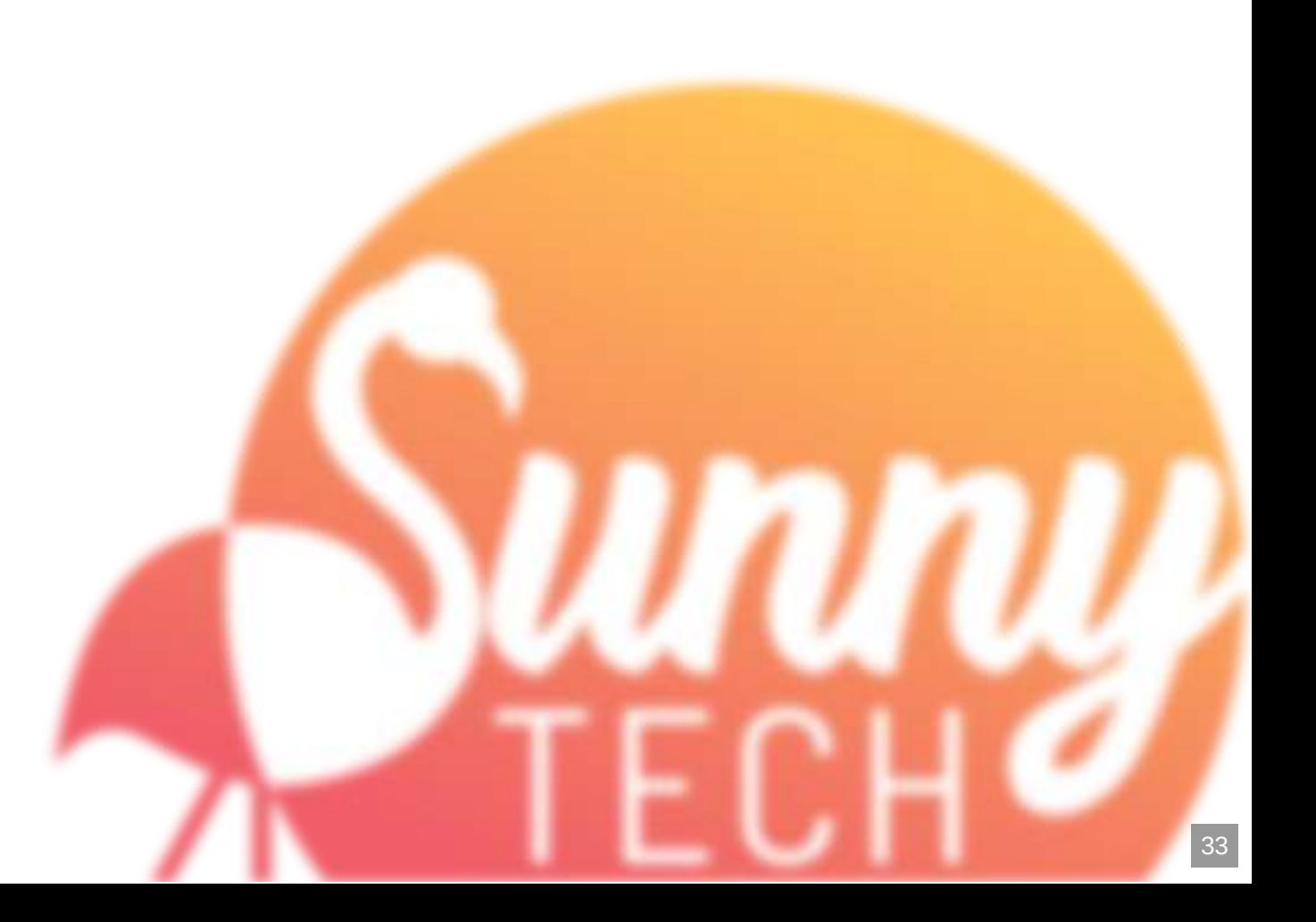

## **builder**

construit une image

**buildpack**

contribue à une ou plusieurs layers dans la construction

## **Un buildpack est composé de 2 binaires :**

• /bin/detect : indique si le buildpack doit être activé • /bin/build : contribue à la construction d'une ou plusieurs layers

## **Le builder contient des scripts** lifecycle **:**

1. Code source dans un répertoire /workspace

- 2. Interroge chaque buildpack avec /bin/detect
- 3. Exécute tous les buildpacks qui doivent être exécutés
- 4. Chaque buildpack contribue une ou plusieurs layers dans /layer
- 5. Les layers dans /layer sont exportées pour créer une image OCI !

# 

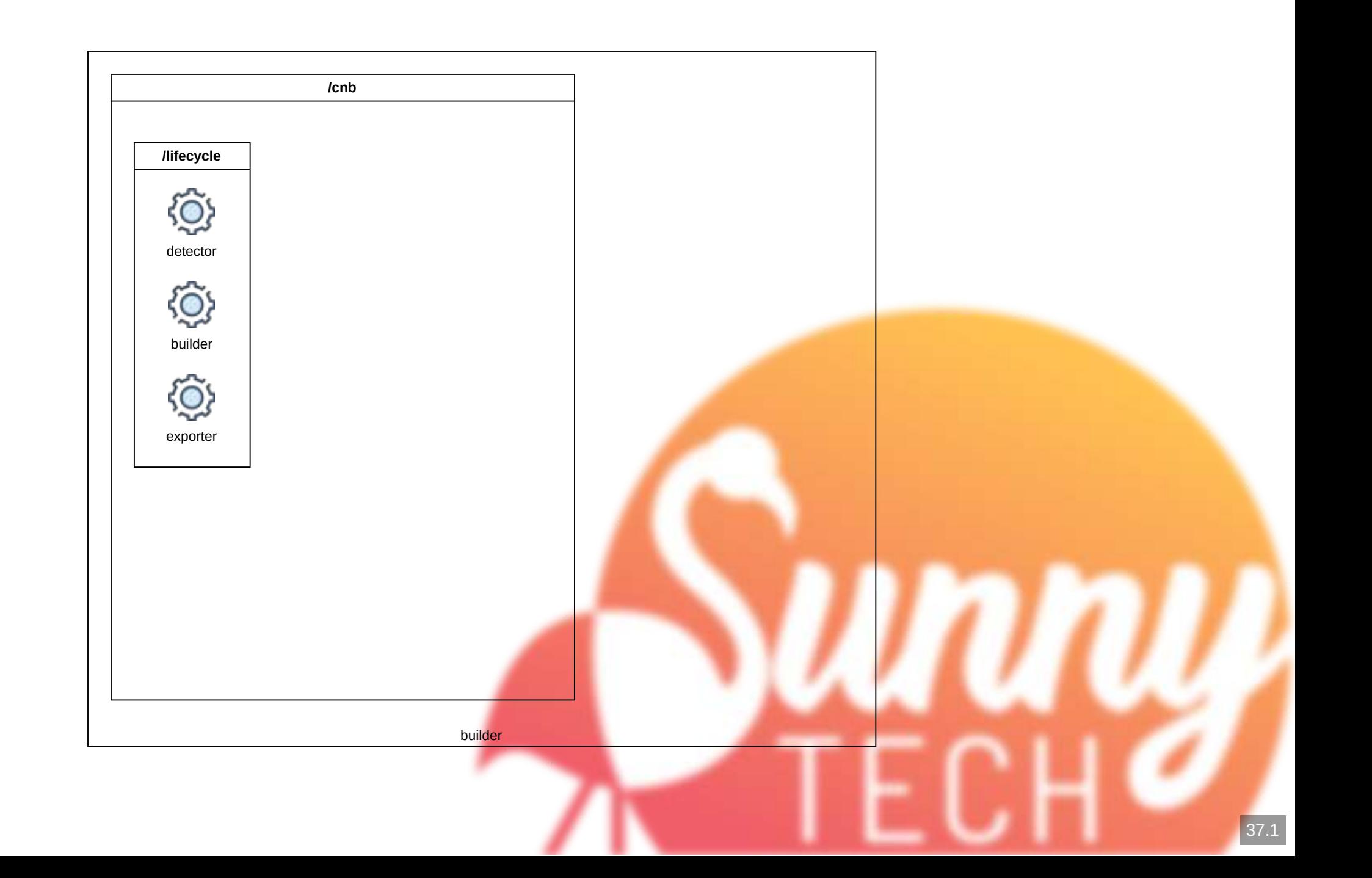

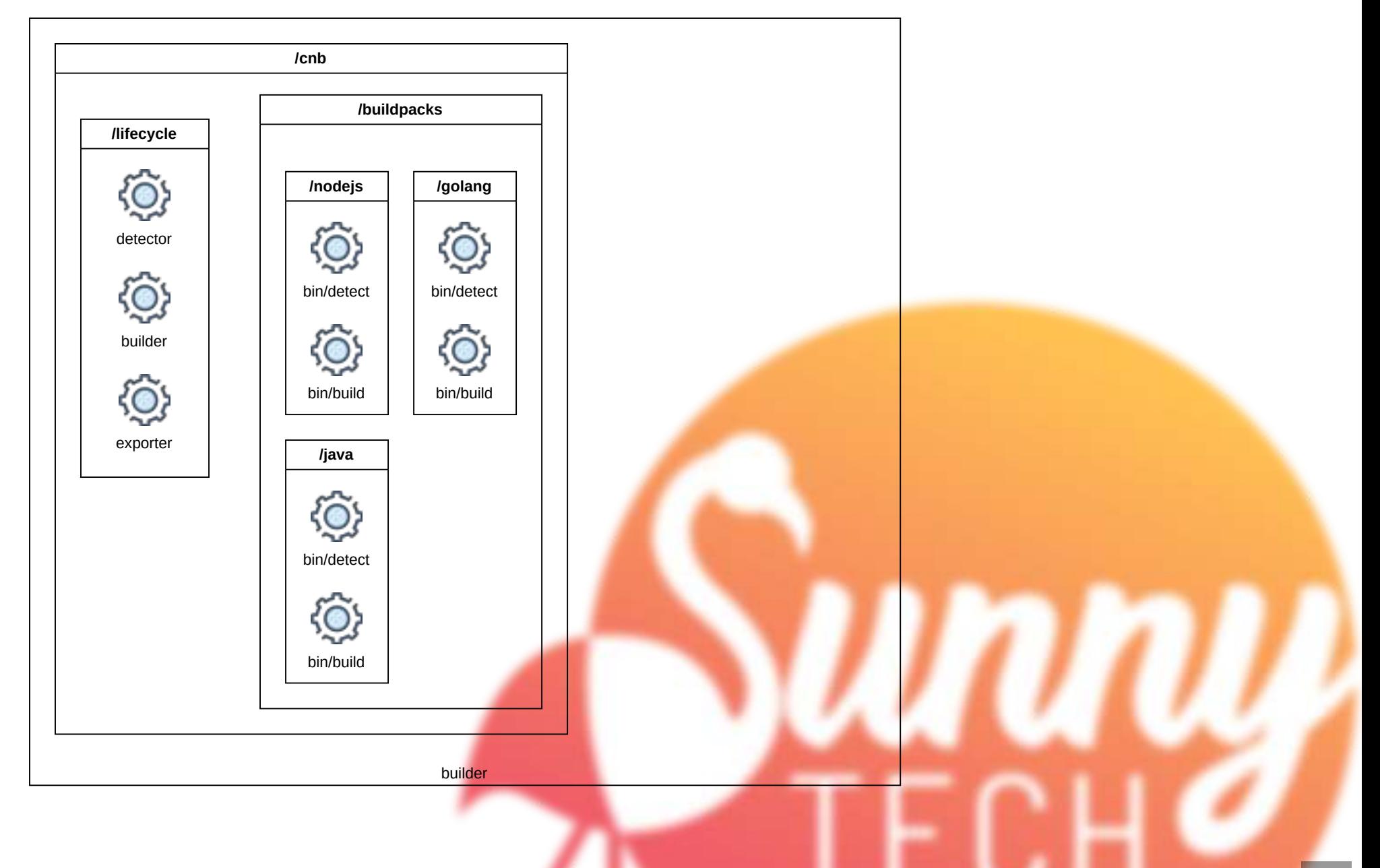

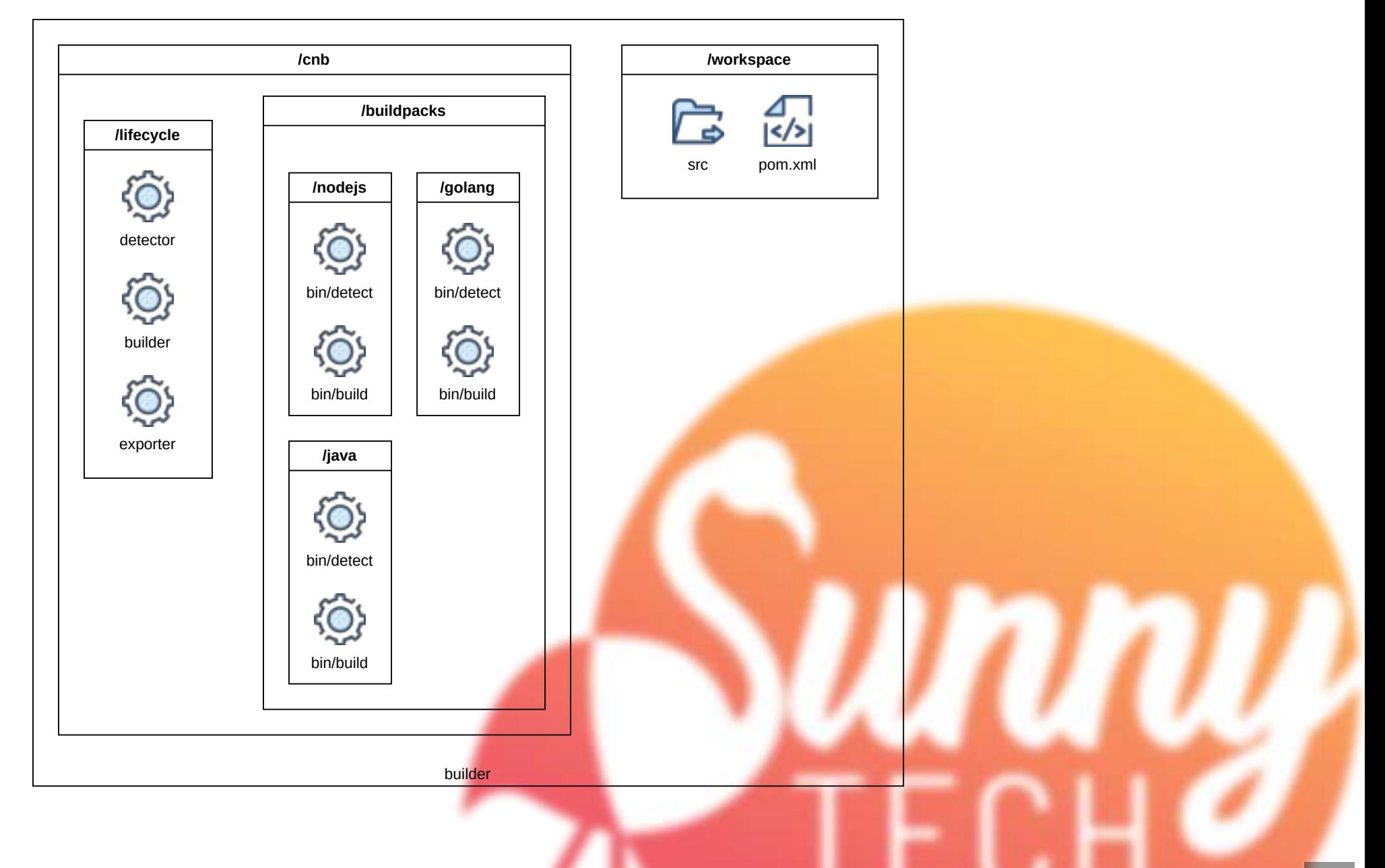

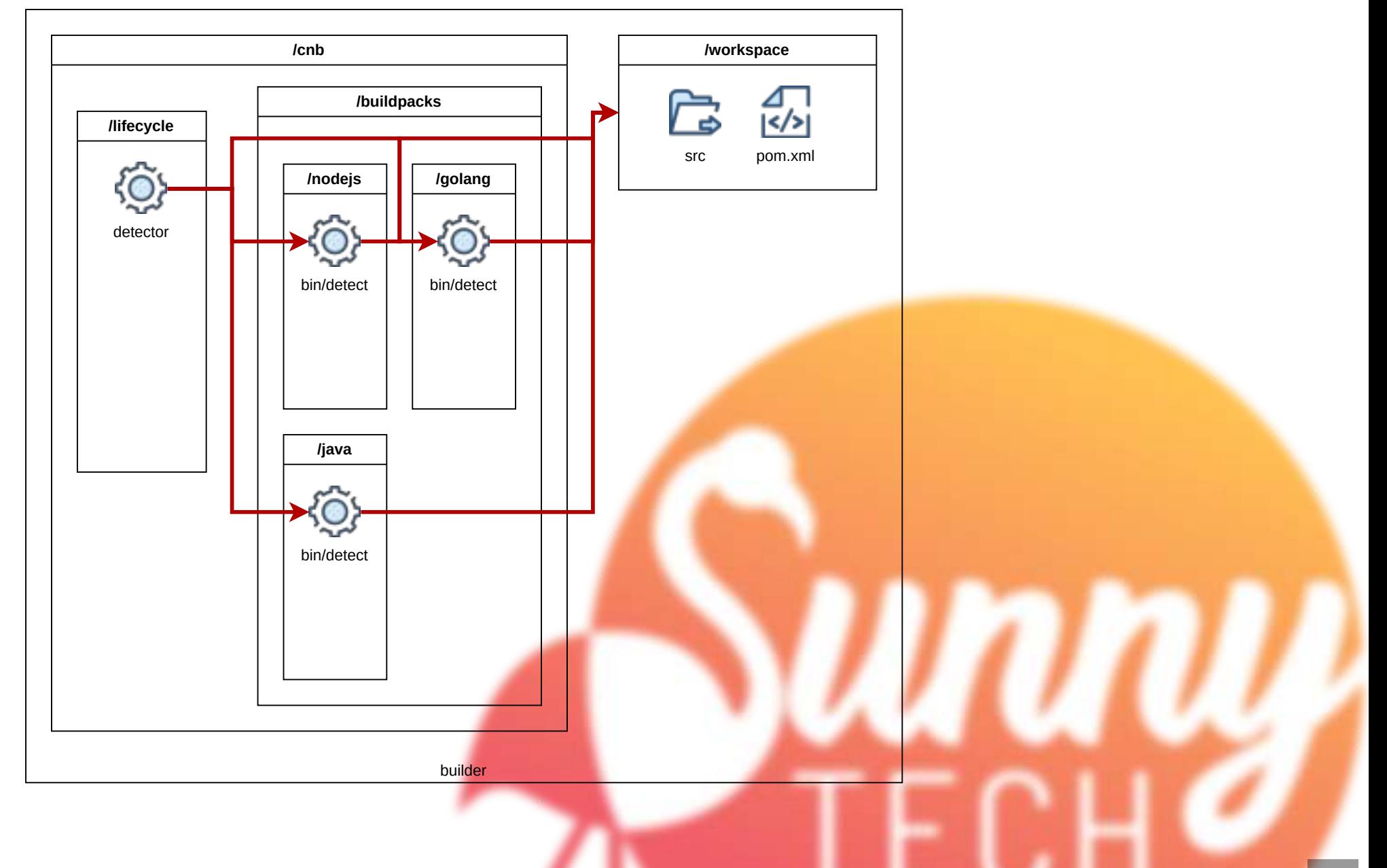

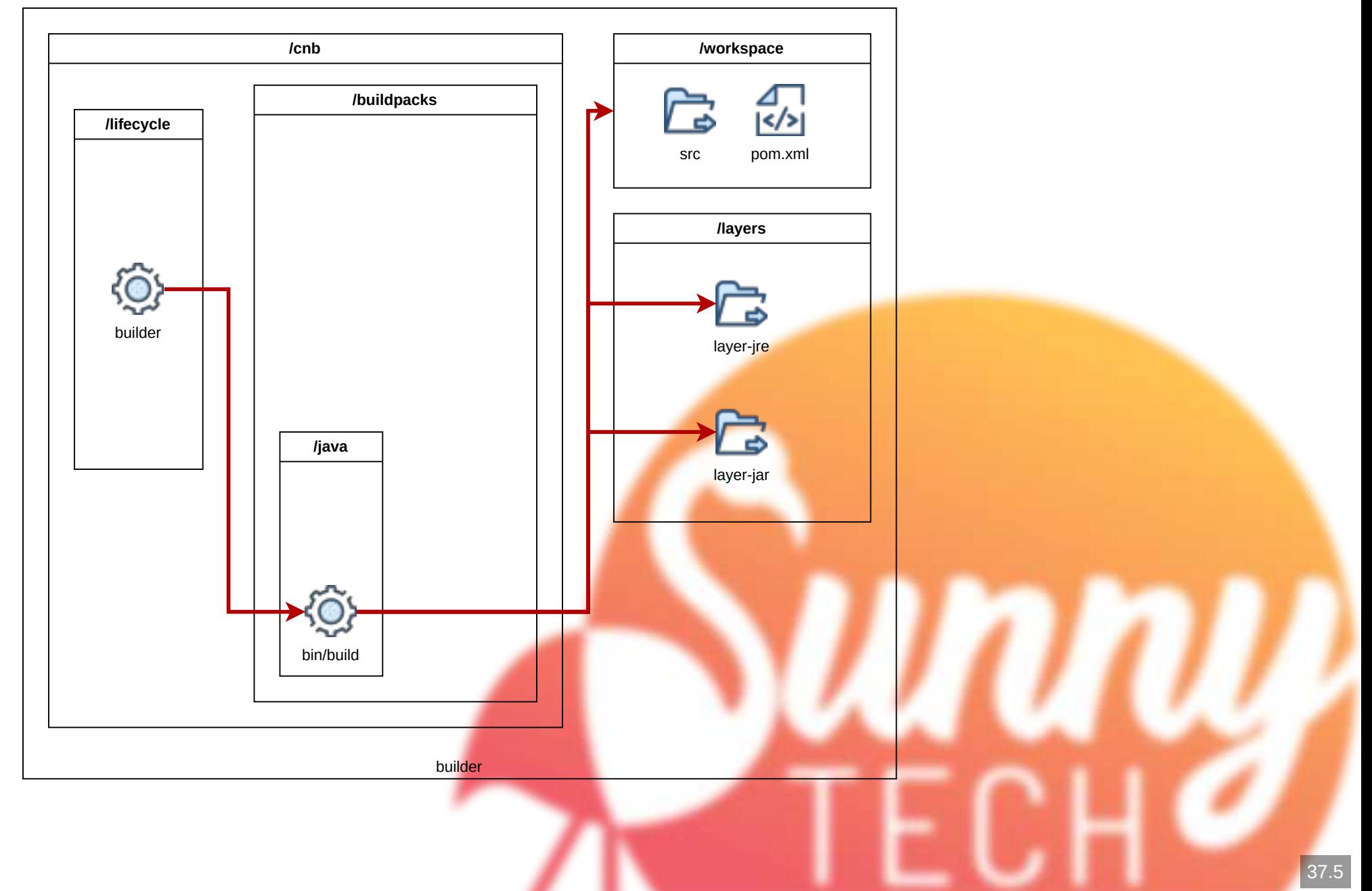

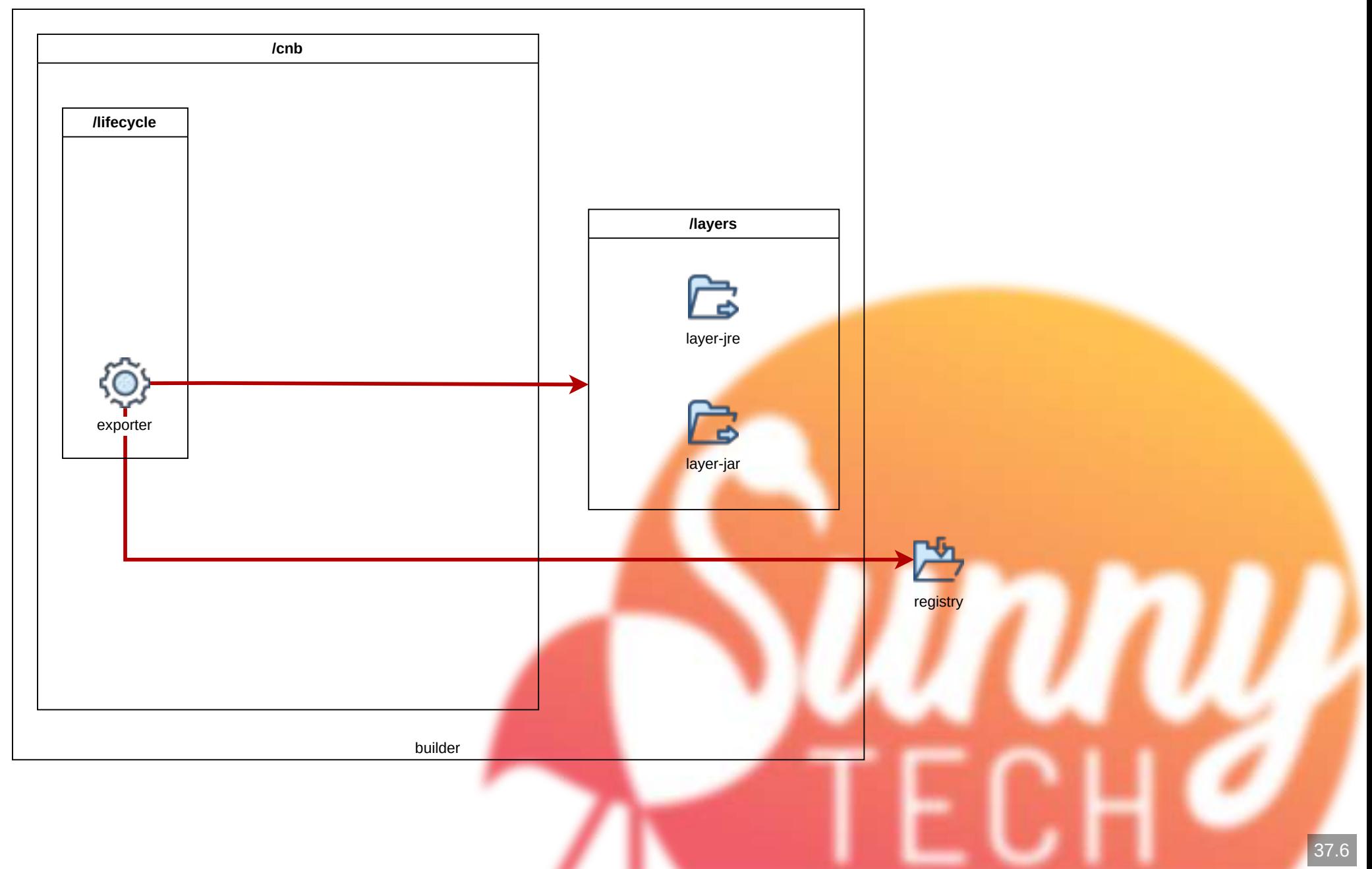

#### **Mais aussi**

- . Le builder peut charger du cache depuis un registry OCI (.m2/, node modules/, ...)
- Les layers peuvent être reproductibles
- Le builder ne s'exécute pas en root
- Le builder est une image OCI !

# **Outillage**

#### Le CLI pack permet d'exécuter des builders, pour construire des images.

# installation du CLI avec apt sudo add-apt-repository ppa:cncf-buildpacks/pack-cli sudo apt-get update sudo apt-get install pack-cli # premiers secours pack --help # construction d'une image OCI ! pack build ma-jolie-image --builder paketobuildpacks/builder:base **> bash > bash > bash**

## **Les builders de la communauté Paketo**

#### (Cloud-Foundry / VMWare + Pivotal)

# paketo-base docker container run --rm -t paketobuildpacks/builder:base ls /cnb/buildpacks **> bash**

# paketo-tiny construit des image distroless docker container run --rm -t paketobuildpacks/builder:tiny ls /cnb/buildpacks **> bash**

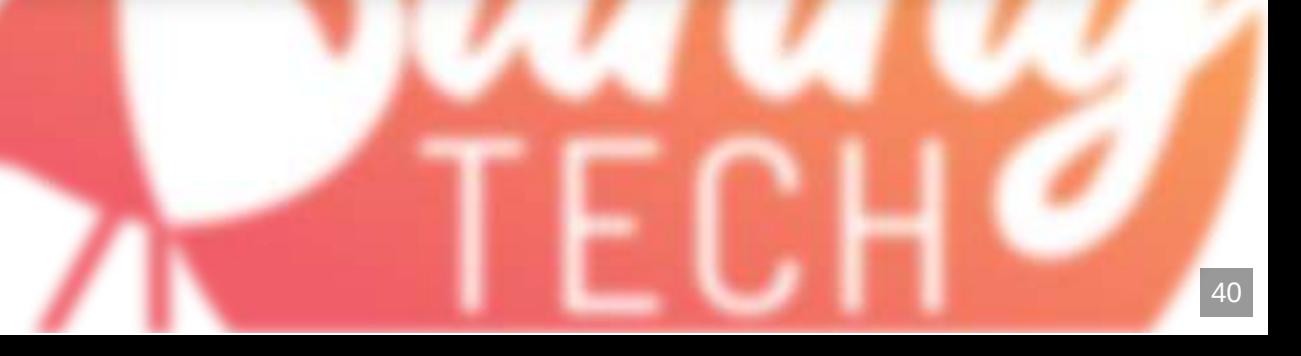

# **Les builders de la communauté Heroku**

# heroku docker container run --rm -t heroku/builder:22 ls /cnb/buildpacks

**Google**

# google docker container run --rm -t gcr.io/buildpacks/builder:google-22 ls /cnb/buildpack **> bash**

**> bash**

# **Construction d'image !**

# construction d'une image pack build petclinic:demo --builder paketobuildpacks/builder:base # parcours des layers construite avec dive dive petclinic:demo # inspection de l'image docker image inspect petclinic:demo | bat -l json **> bash > bash > bash**

# **L'image produite**

metadata de Respecte les bonnes pratiques de layering de Spring Boot Est plus légère que celle proposée par Spring Boot

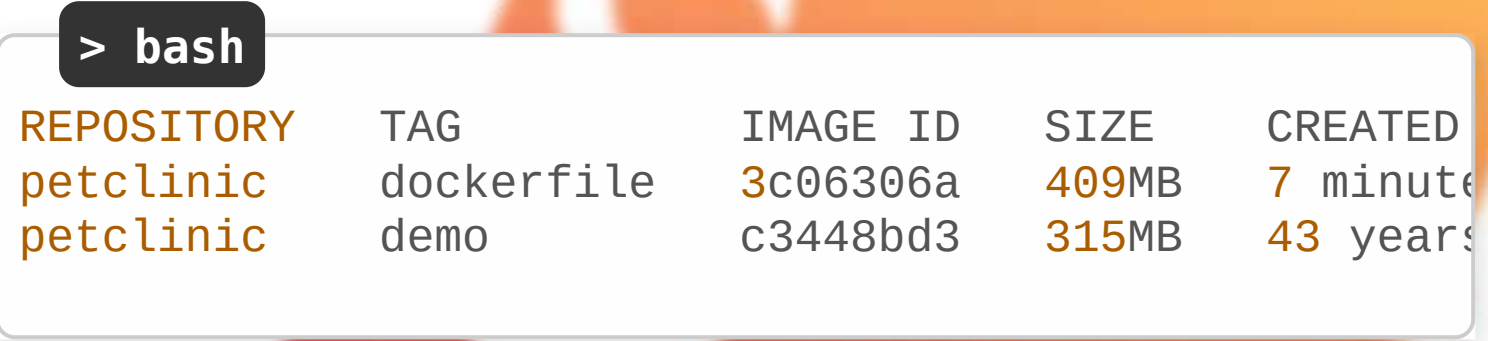

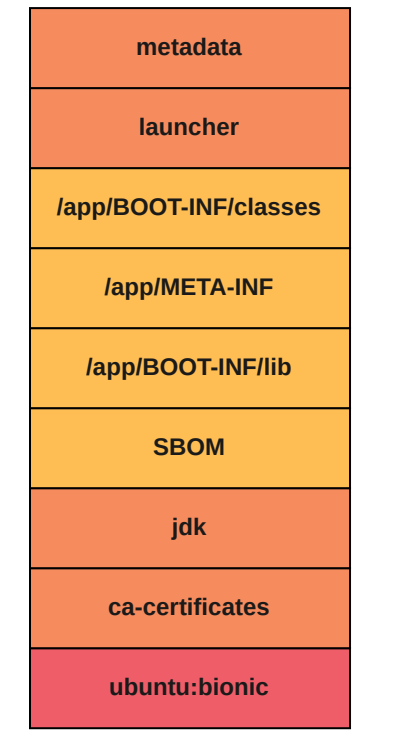

# **Une image produite pour une appli NodeJS**

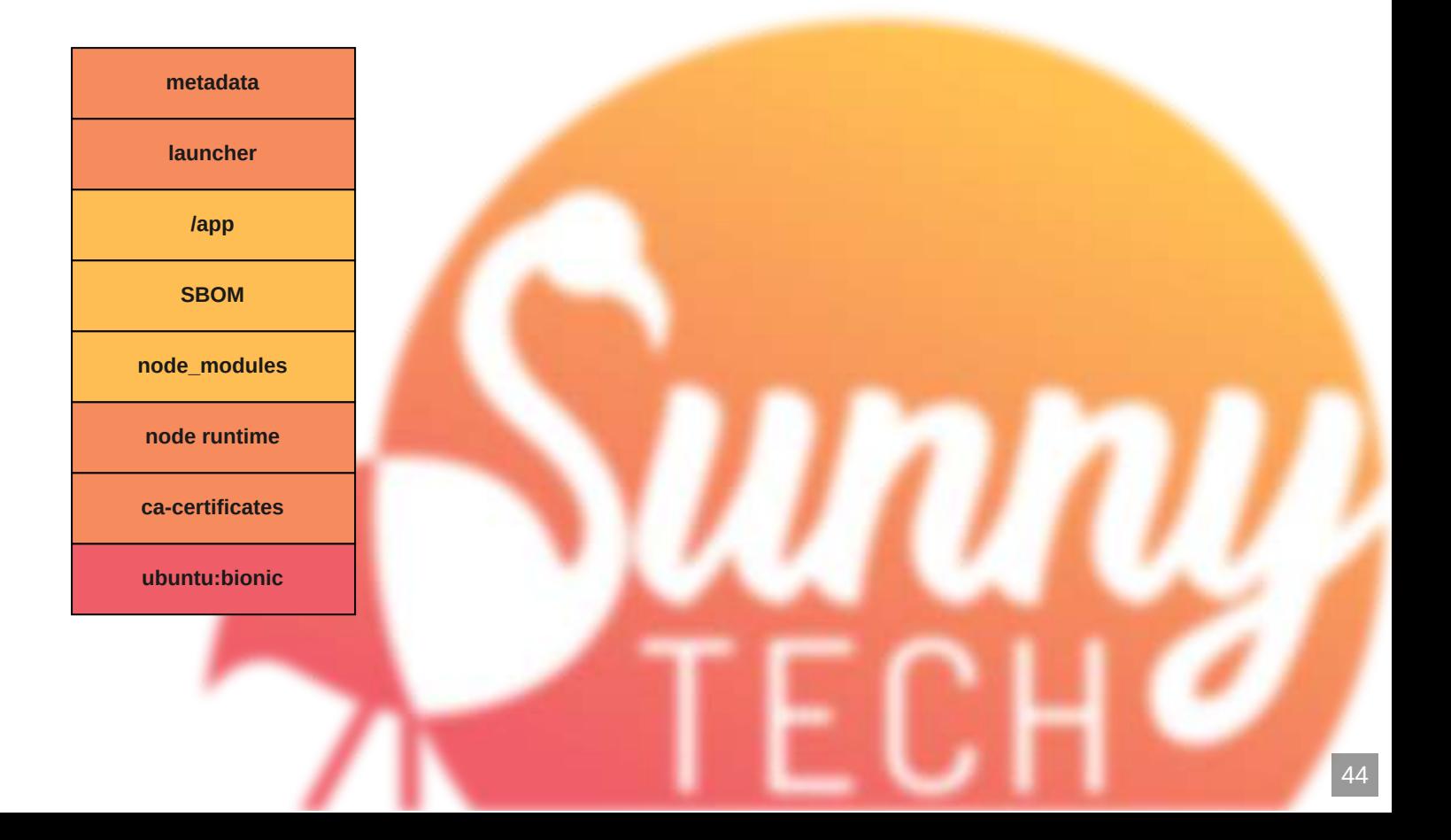

### **Qui l'utilise en production ? Est-ce que c'est mature ?**

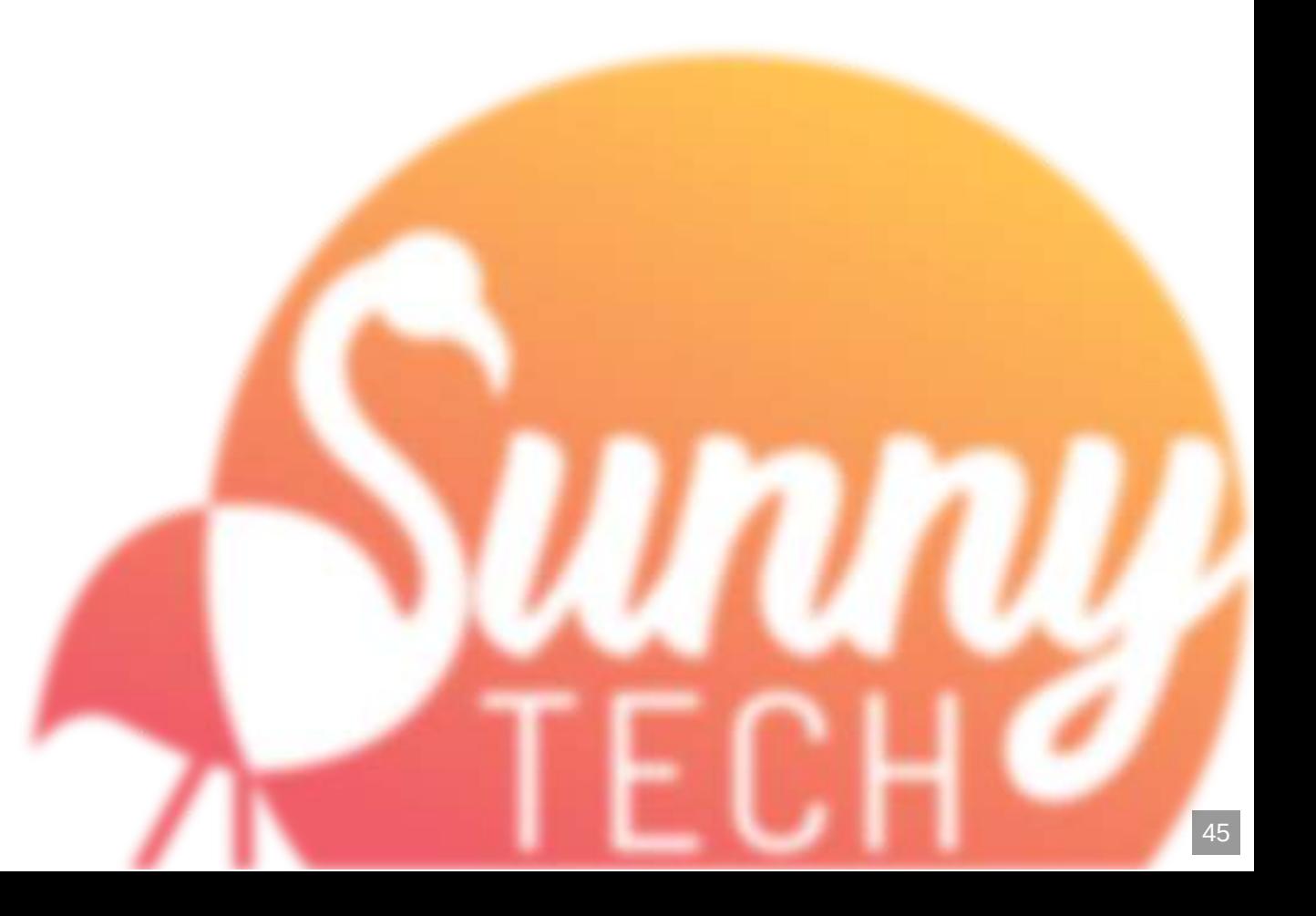
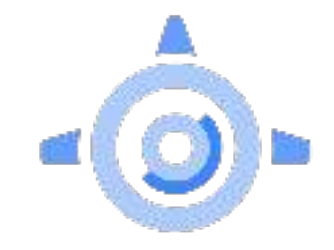

Google App Engine

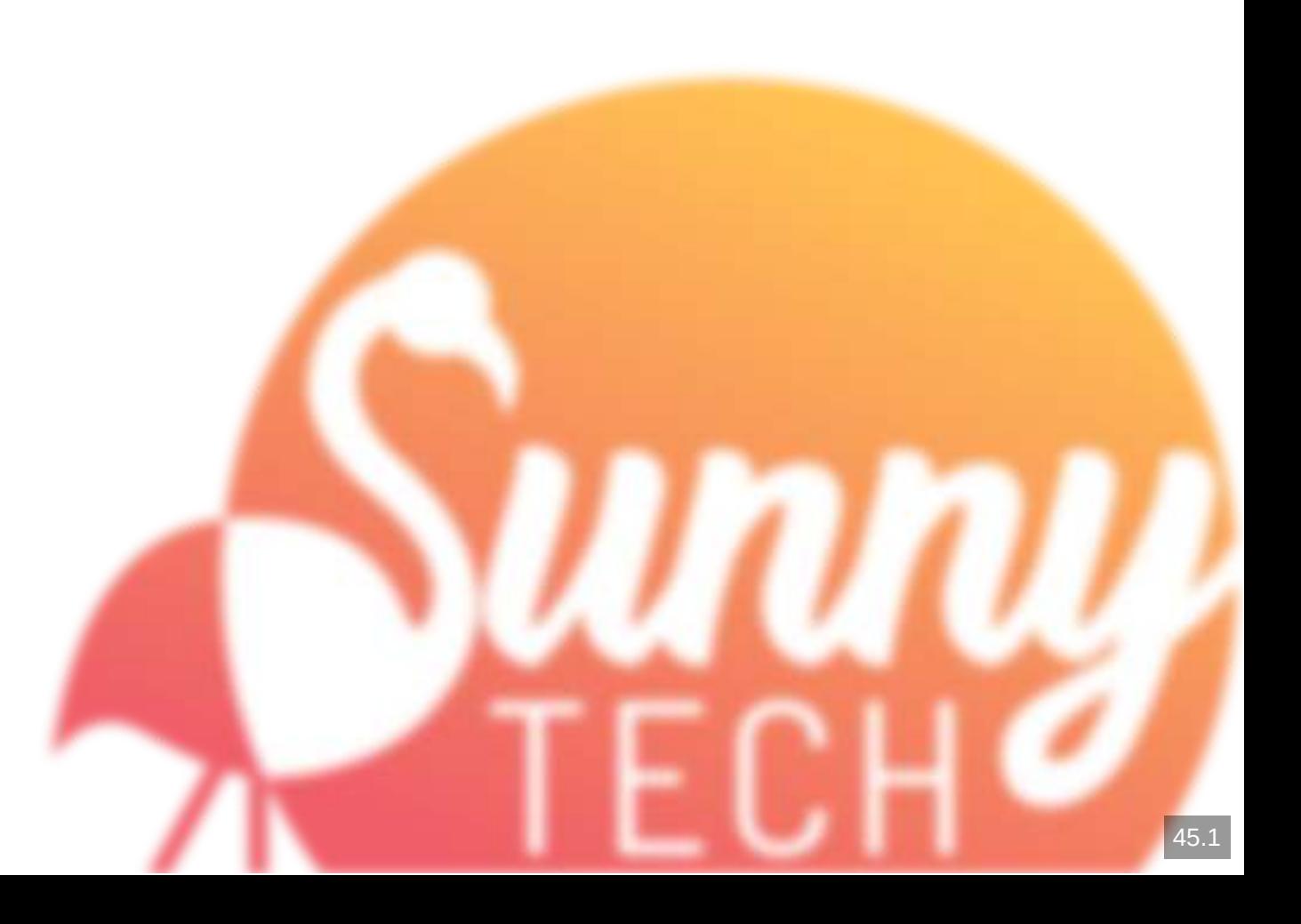

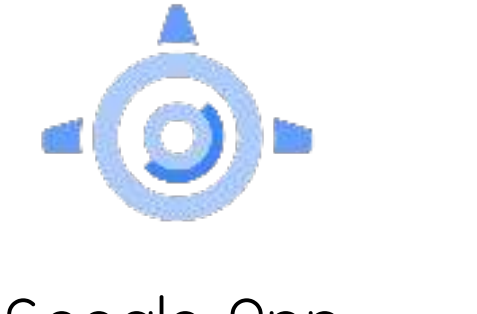

Google App Engine

Google Cloud Run

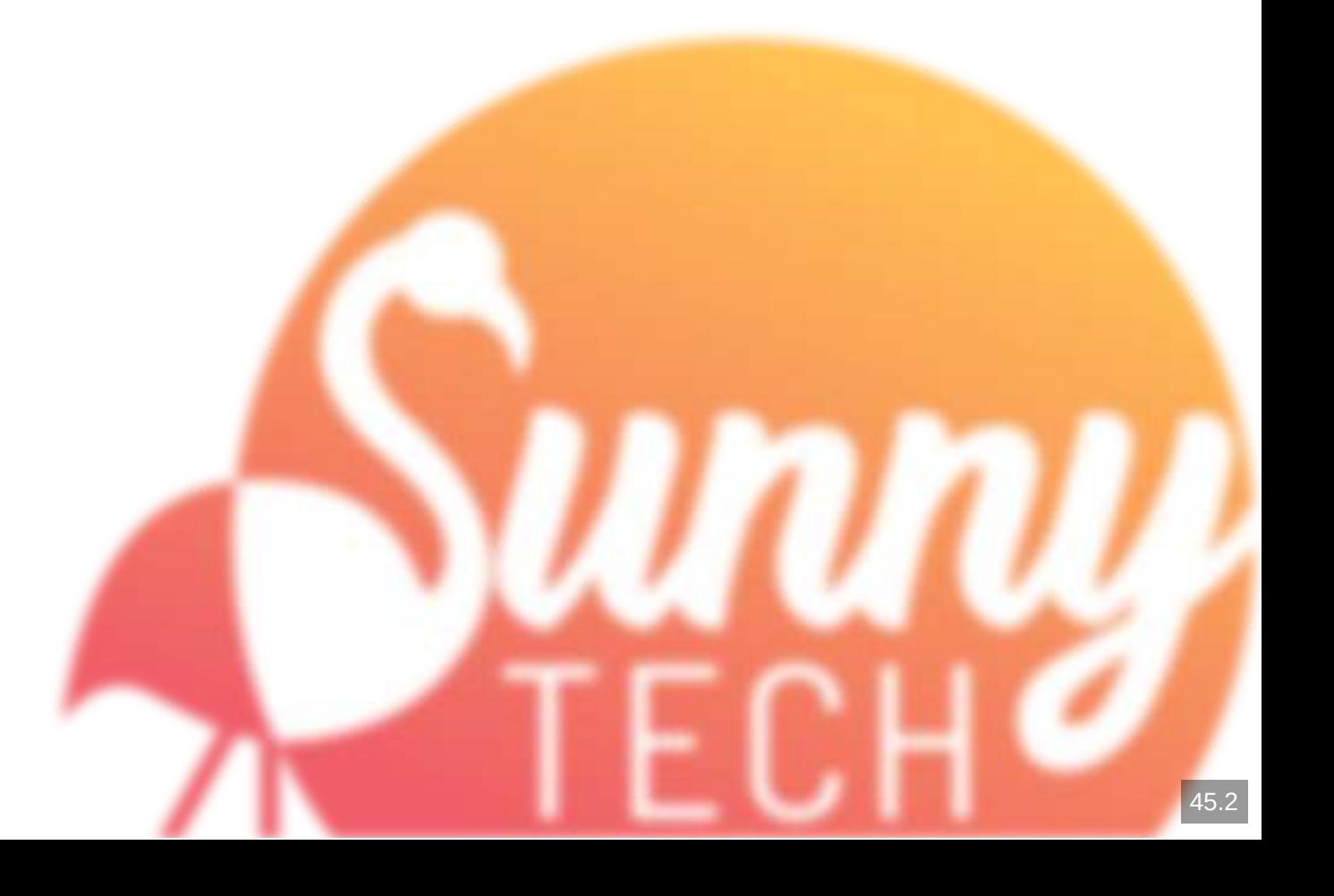

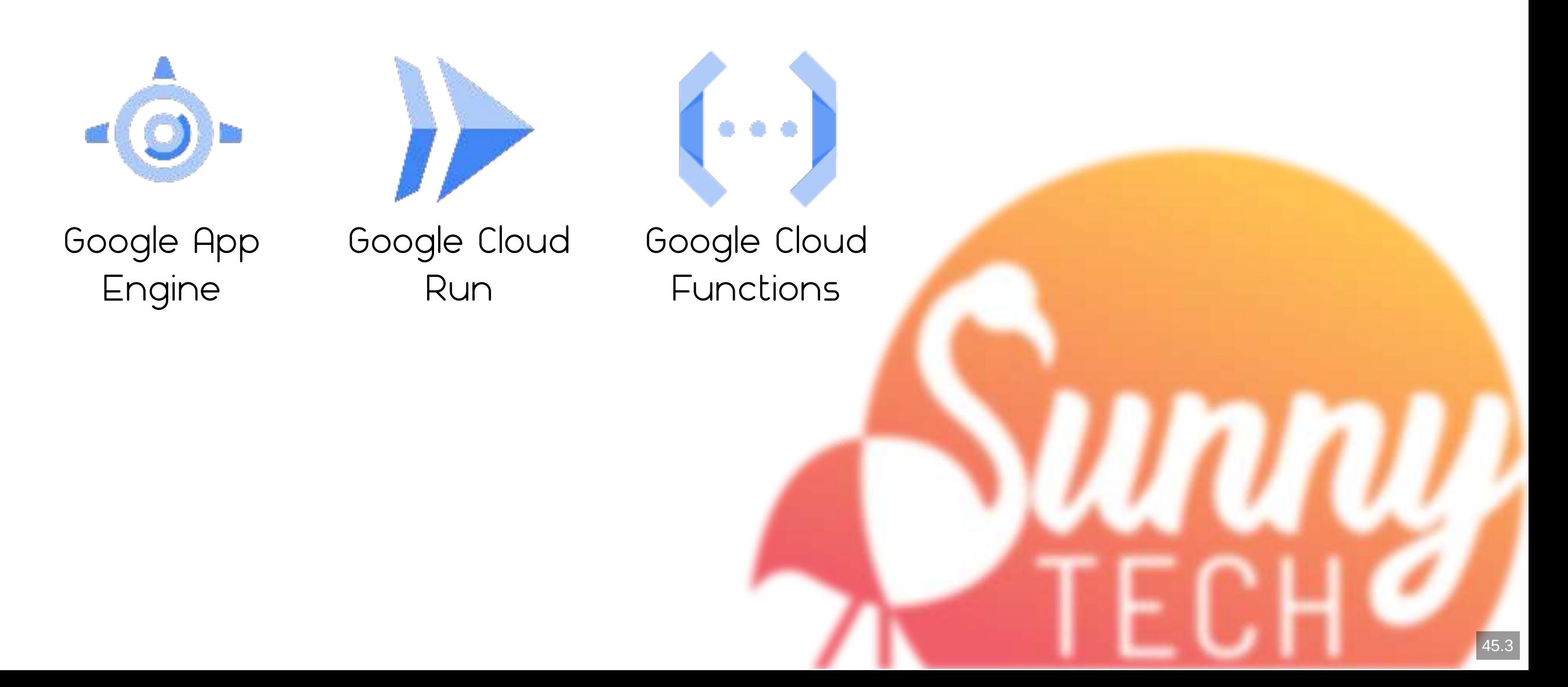

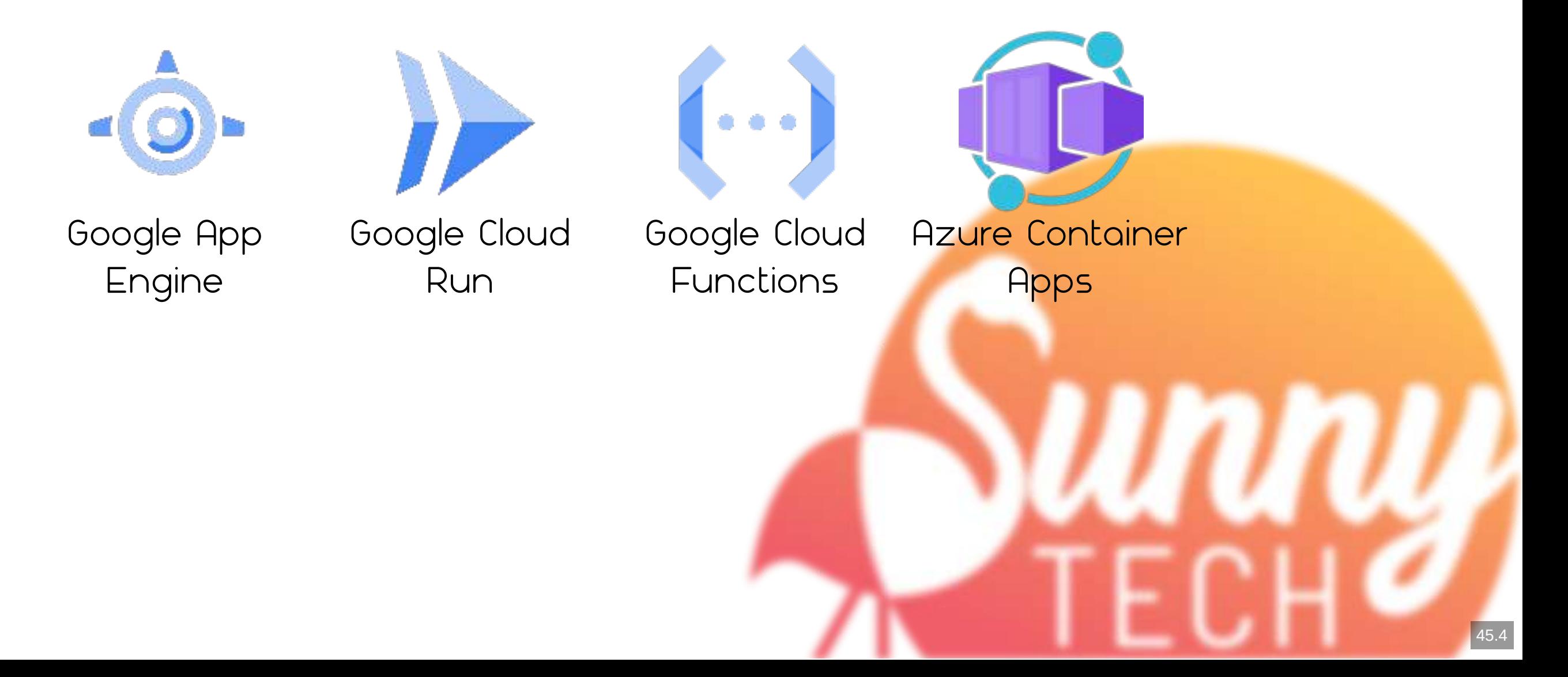

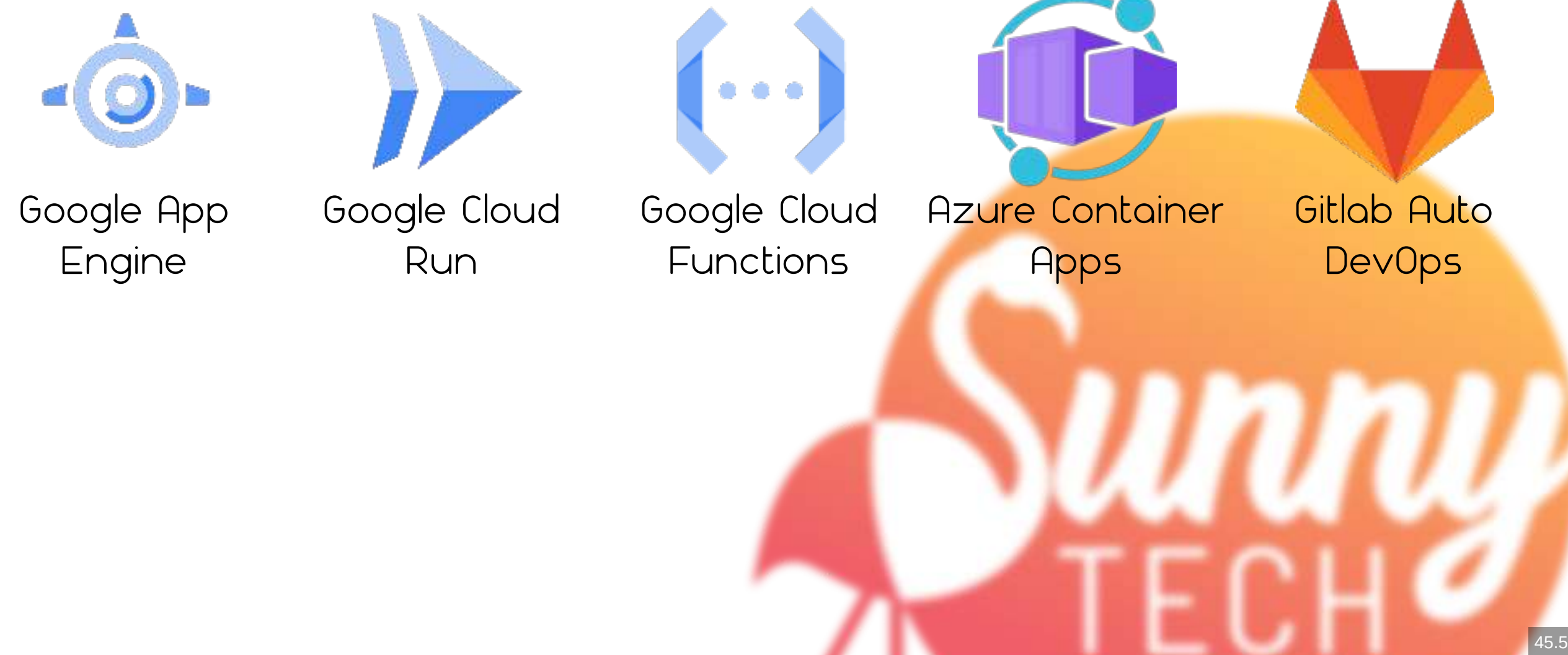

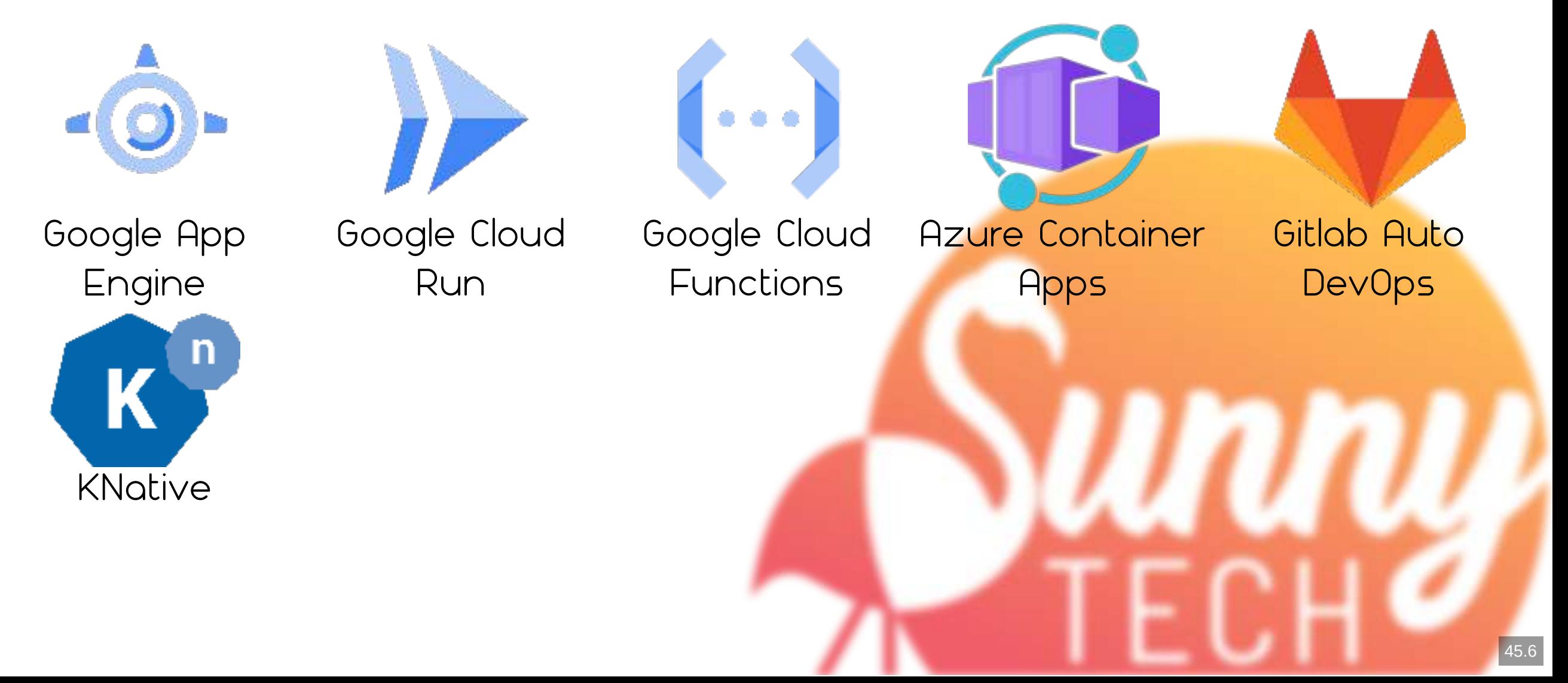

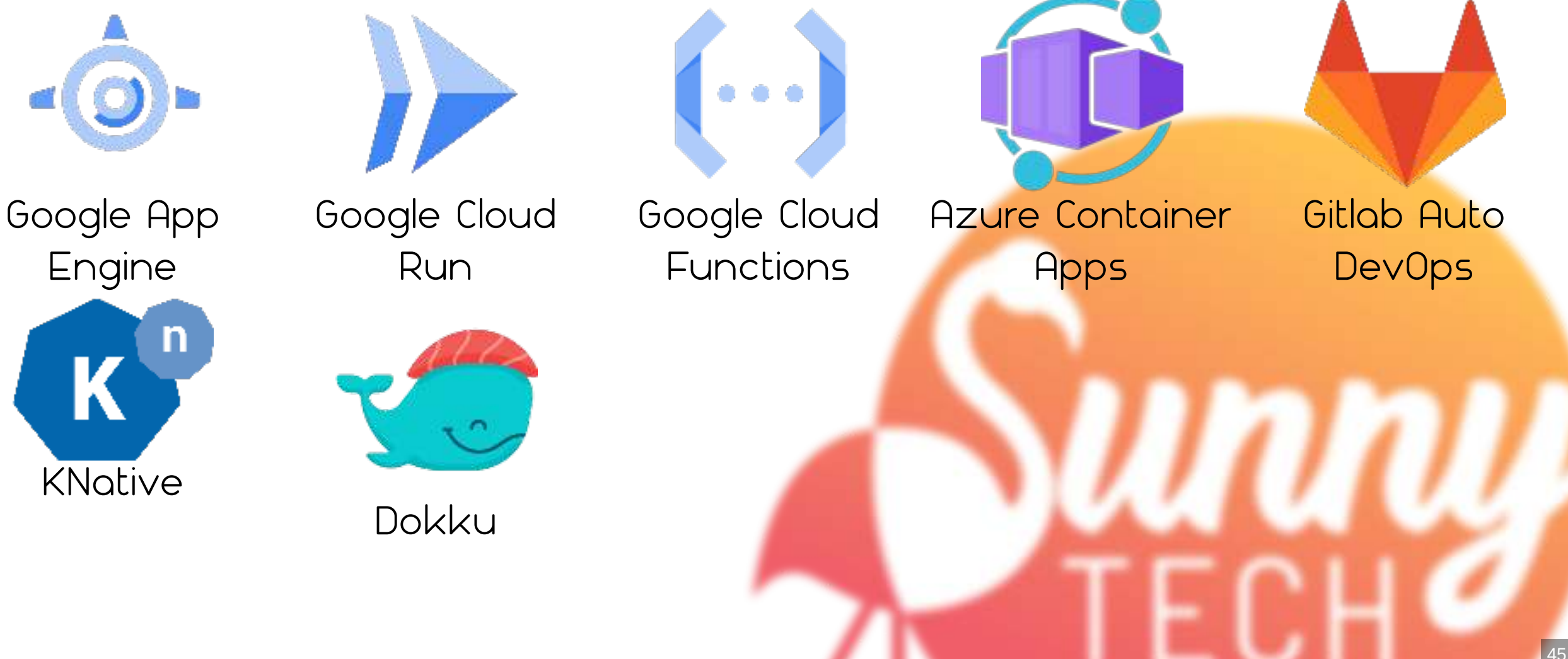

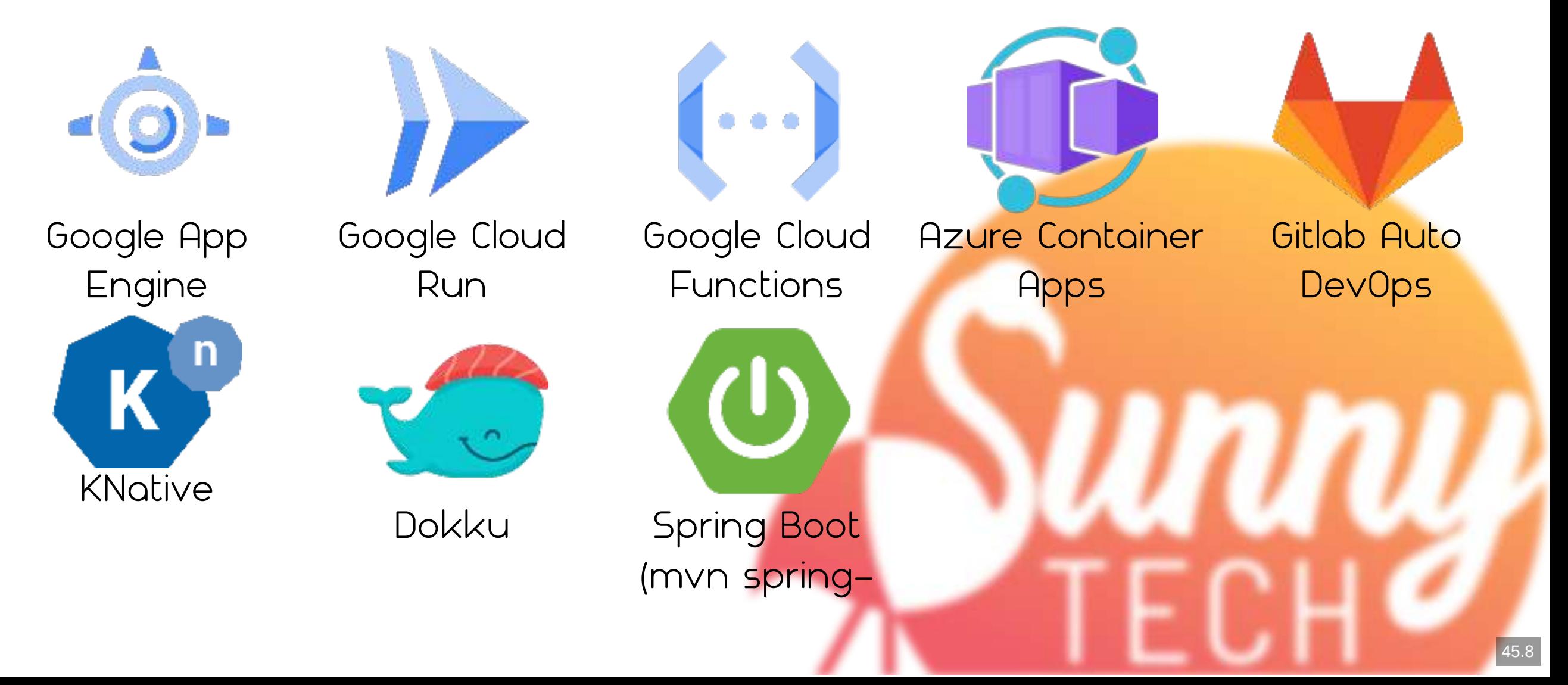

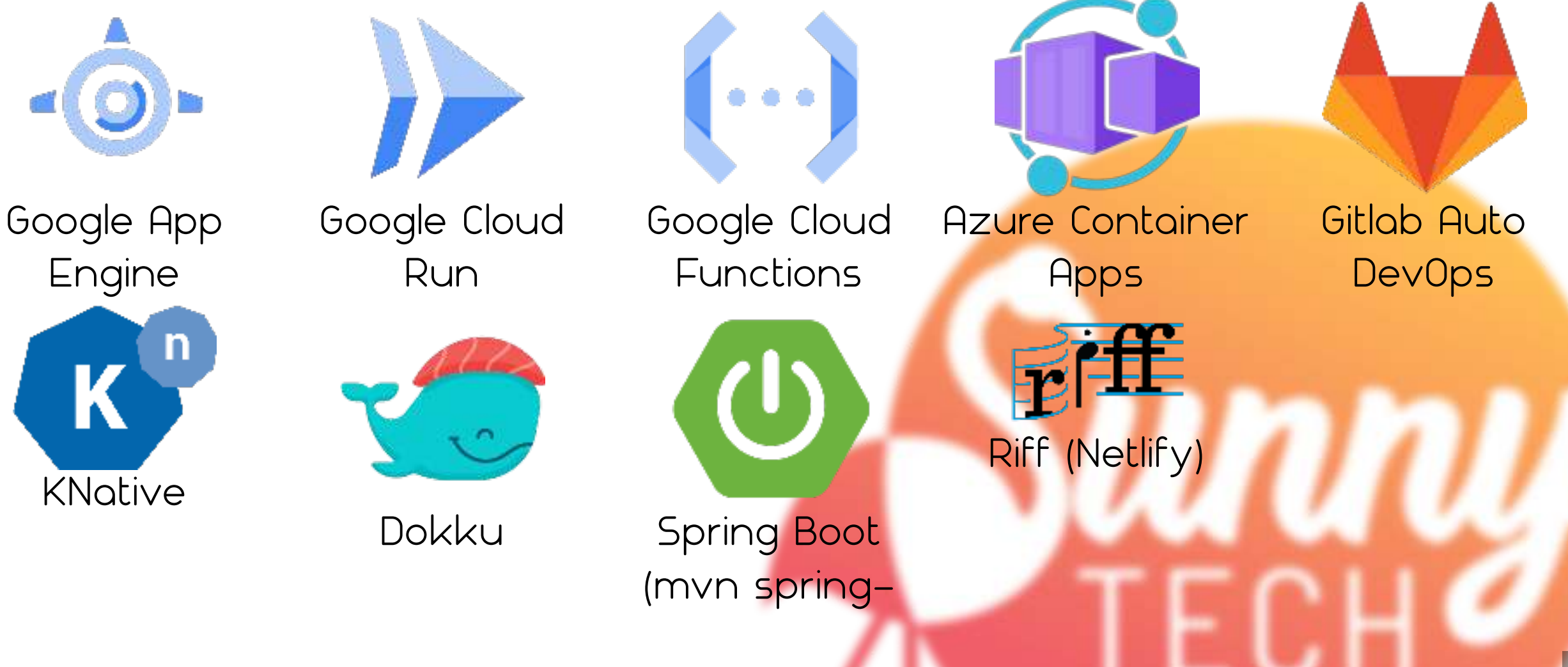

## **Quels avantages ?**

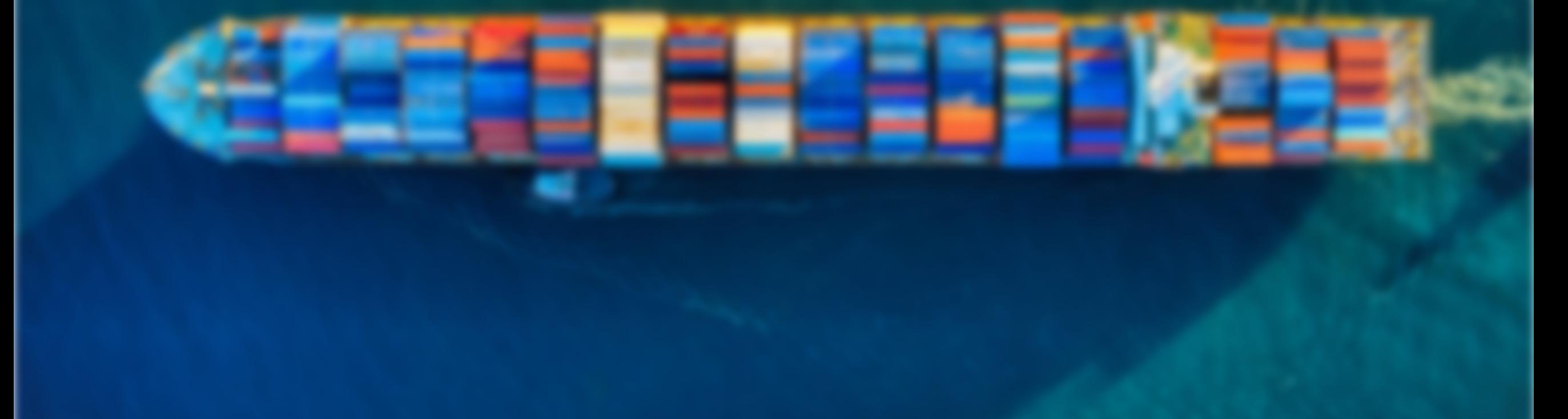

#### **En vrac**

- Plus besoin de maintenir un Dockerfile
- Gestion de cache, réutilisation de layers existantes
- · Modularité

## **SBoM**

Software Bill of Materials

Chaque buildpack contribue à la construction d'un SBoM dans une layer dédiée

C'est vos RSSI et vos RS0 qui vont être contents  $\ddot{\mathbf{u}}$ 

# Reproductibilité des builds ?

A partir du même code source, produit strictement le même binaire / la même image, avec le même digest sha256 !

Nécessite de mettre à "0" les dates des fichiers.

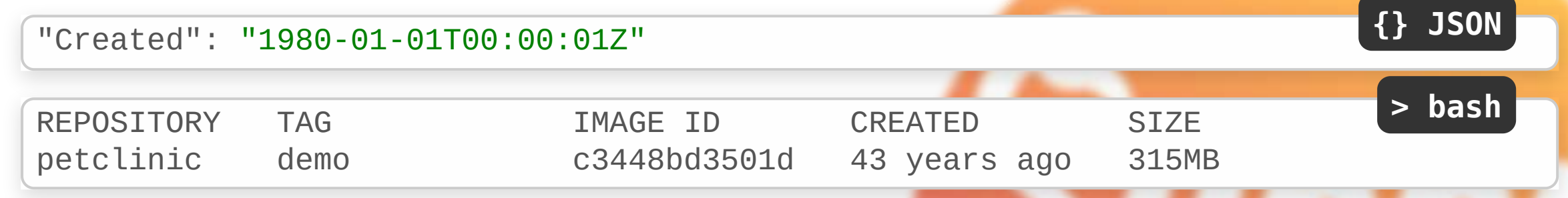

Ça évite de produire de "nouvelles" layers si du code n'a pas changé (exemple, les libs)

#### Reproductibilité des builds ?

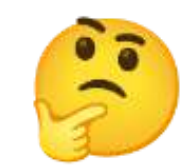

50

# pull d'une image construite précédemment docker image pull rg.fr-par.scw.cloud/sunny-tech-buildpacks/petclinic:paketo-base **> bash**

# comparaison des layers docker image inspect petclinic:demo | jq '.[].RootFS' docker image inspect rg.fr-par.scw.cloud/sunny-tech-buildpacks/petclinic:paketo-ba **> bash**

diff -s <(docker image inspect petclinic:demo | jq '.[].RootFS') <(docker image in

#### Reproductibilité des builds ?

Les images buildées sur une CI et sur le poste développeur ont la même signature !

Les images buildées par deux pipelines de CI consécutifs sont identiques !

## **Le rebase d'image**

Oui, ça veut bien dire ce que vous imaginez !

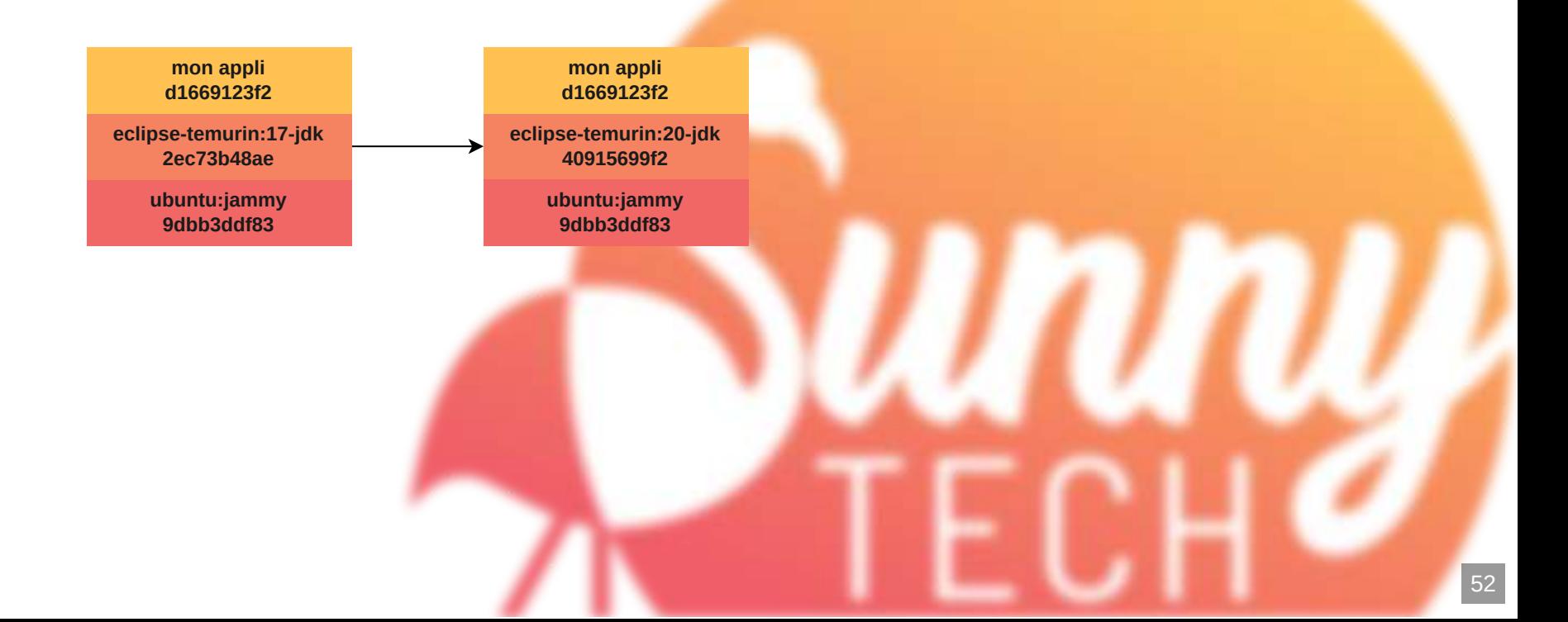

### **Le rebase d'image**

pack rebase petclinic:demo --run-image <new-base-image>

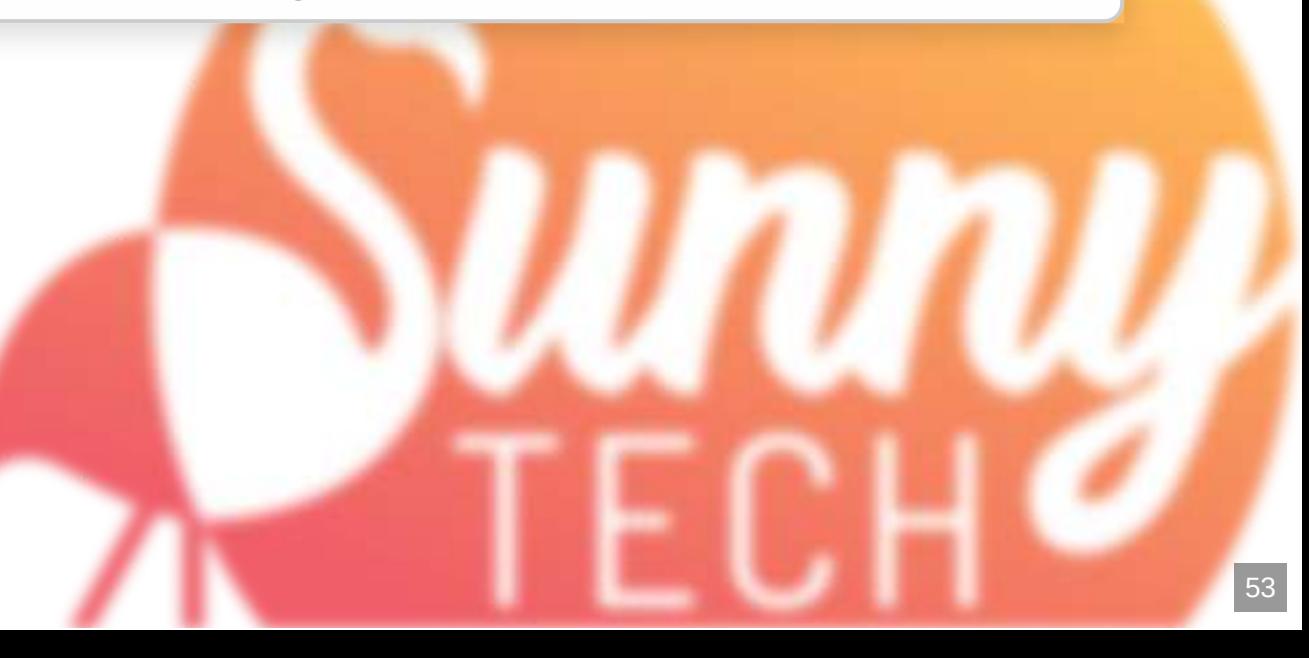

**> bash**

## **Le rebase d'image**

Se fait au niveau du *Nanifest* 

Implémenté par la plupart des builders sur la couche "distribution"

Permet de modifier les layers basses d'une image, sans avoir besoin de la reconstruire

Permet de patcher rapidement une image, sans rebuild

## **Créer son propre builder**

Choisir son image de base Réutiliser des buildpacks existants

Implémenter les langages manquants

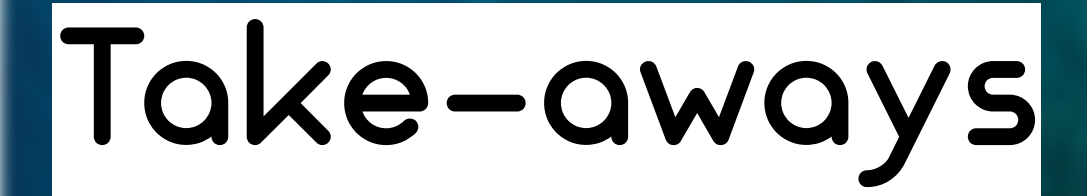

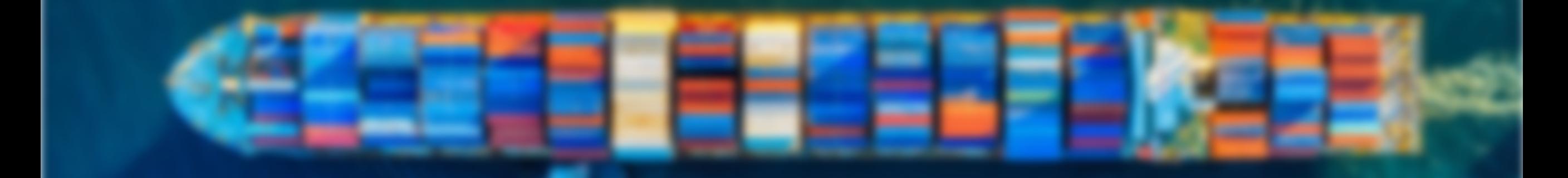

## **Les buildpacks c'est cool**

- Un builder pour supporter tous vos langages
- · Génère des SBOM pour votre RSSI/RSO préféré
- Gestion du cache intégrée
- Facile d'utilisation
- · Implémente les bonnes pratiques de layering, sécurité
- Reproductibilité des builds
- Rebase d'images

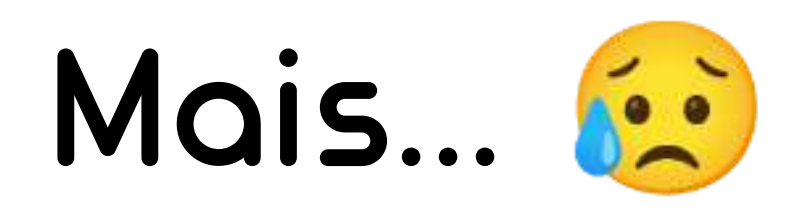

- · Créer son propre builder, c'est compliqué
- · Le CLI pack utilise Docker, ou Podman
- Mais y'a moyen d'exécuter un builder sans Docker :
	- kpack
	- tekton
- Customisation pas forcément évidente

## **Merci pour votre attention !**

#### Un petit feedback ? =>

#### **Julien Wittouck - @CodeKaio**